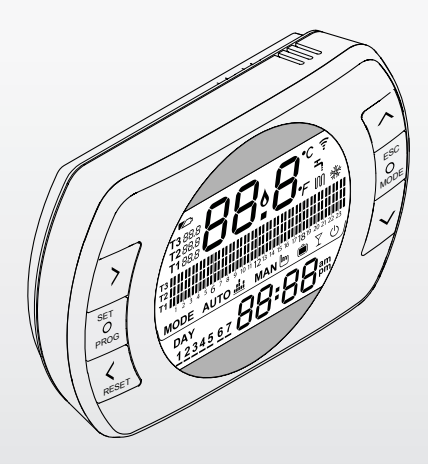

# Hi, Comfort 100

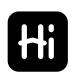

**PL** INSTRUKCJA INSTALACJI I UŻYTKOWANIA

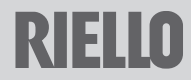

Szanowny kliencie,

Dziękujemy za wybór naszego urządzenia **Hi, Comfort T100.** Niniejszy programator sterujący systemem ogrzewania (i chłodzenia) oraz kotłem jest łatwy w montażu i, jeśli jest prawidłowo użytkowany, oferuje zwiększenie komfortu i umożliwia oszczędzanie energii.

Termostat został zaprojektowany tak, aby wytrzymywał maksymalne obciążenie elektryczne 2A przy 30VDC lub 0,25A przy 230VAC (parametry wewnętrznego przekaźnika przełączającego połączenia "termostatu" kotła).

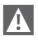

9 Jeśli montaż zosta przeprowadzony przez firmę zewnętrzną, należy upewnić się, że niniejsza instrukcja została przekazana użytkownikowi urządzenia.

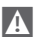

Ninieisza instrukcja musi być przechowywana przez użytkownika.

# **ZGODNOŚĆ Z DYREKTYWAMI**

Programator do zdalnego sterowania **Hi, Comfort T100** jest zgodny z poniższymi dyrektywami:

- − Dyrektywa Kompatybilność Elektromagnetyczna 2014/30/UE
- − Dyrektywa niskonapięciowa 2014/35/UE

# $\epsilon$

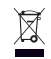

Po zakończeniu korzystania z programatora, nie należy pozbywać się produktu jak zwykłego stałego odpadu komunalnego, lecz przekazać do punktu segregacji odpadów.

W niektórych częściach instrukcji zastosowano następujące symbole:

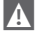

**UWAGA =** dotyczy czynności wymagających szczególnej uwagi i odpowiedniego przygotowania.

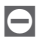

0 **ZABRONIONE =** dotyczy czynności, które w żadnym wypadku NIE MOGĄ być wykonywane.

### **RIELLO GROUP**

Via Ing Pilade Riello, 7-37045 Legnago (VR), Italy

# **SPIS TREŚCI**

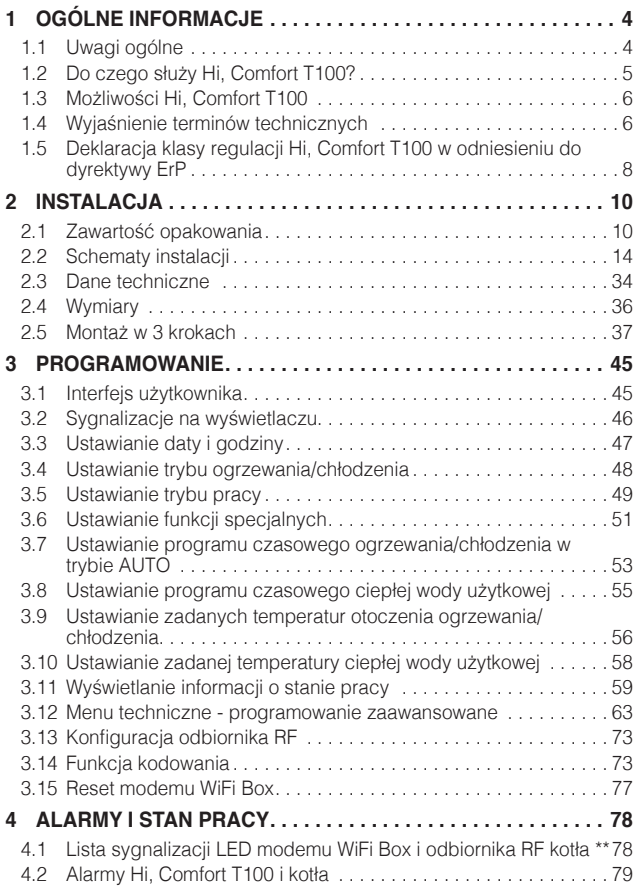

## <span id="page-3-0"></span>**1 OGÓLNE INFORMACJE**

#### **1.1 Uwagi ogólne**

Prosimy o przeczytanie niniejszej instrukcji przed przystąpieniem do instalacji i użytkowania urządzenia.

9 Ryzyko porażenia prądem. Urządzenie musi być instalowane przez osobę posiadającą odpowiednie uprawnienia i zgodnie z przepisami obowiązującymi w zakresie instalacji elektrycznych. Przed przystąpieniem do instalacji zawsze należy odłączyć zasilanie elektryczne.

# A Uwagi dla instalatora:

- − Produkt jest dostarczany z większością parametrów ustawionych fabrycznie; w przypadku aktywacji bez podłączenia WiFi, należy ustawić przynajmniej godzinę i datę na termostacie (ustawienia są tracone przy każdym wyjęciu baterii w razie braku aktualizacji z sieci internetowej). Pozostałe parametry, jak również komunikacia miedzy odbiornikiem i nadajnikiem (w przypadku zestawu standard **Hi, Comfort T100** WiFi), tryb pracy, temperatury itp. są już wstepnie skonfigurowane.
- 9 Niniejsze instrukcje należy czytać razem ze wskazówkami umieszczonymi w instrukcji kotła dotyczącymi sterowania termostatem/ zdalnego sterowania kotła. Urządzenie powinno być instalowane przez Autoryzowany Serwis **Riello**.

**4 Hi, Comfort T100** należy instalować w pomieszczeniu najczęściej użytkowanym (zazwyczaj jest to pokój dzienny).

- Aby umożliwić łatwiejszy odczyt danych na wyświetlaczu, urządzenie **Hi, Comfort T100** należy umieścić, jak przewidziano w przepisach, na wysokości 1,5 metra nad ziemią.
	-
- **4 Hi, Comfort T100** jest zasilany przez 2 baterie typu AA (na wyposażeniu).
- 9 Programator **Hi, Comfort T100** powinien znajdować się daleko od źródeł ciepła i okien: mogą one zakłócić prawidłowość pomiarów wbudowanego czujnika.
- A w żadnym razie nie otwierać urządzenia **Hi, Comfort T100** z wyjątkiem konieczności wymiany baterii. Urządzenie nie wymaga przeglądów.
- A Nie wywierać nacisku na szybkę wyświetlacza ciekłokrystalicznego: może to spowodować uszkodzenie szybki i problemy z wyświetlaniem danych.
- **4** Do czyszczenia wyświetlacza używać wyłącznie suchej szmatki: ewentualne przecieki wody mogą uszkodzić wyświetlacz ciekłokrystaliczny.
- 9 W przypadku przewodowego podłączenia modemu WiFi Box w trybie ON/OFF do kotła lub innego urządzenia, jeśli wszystkie termostaty są uszkodzone lub mają rozładowane baterie, modem przełaczy się samoczynnie w tryb OFF

<span id="page-4-0"></span>(po 12 minutach), jeśli był w trybie ON, lub pozostanie w stanie OFF (brak zapotrzebowania na ogrzewanie/chłodzenie). Z poziomu aplikacji można ręcznie wymusić włączenie lub wyłączenie przekaźnika modemu WiFi Box.

9 W przypadku przewodowego podłączenia modemu WiFi BOX w trybie komunikacji cyfrowej OT z kotłem i kiedy wszystkie termostaty są uszkodzone lub mają rozładowane baterie, pozostaje on w ostatnim trybie pracy. Z poziomu aplikacji można recznie wymusić włączenie lub wyłączenie kotła w trybie ogrzewania.

A w przypadku programatora **Hi, Comfort T100** połączonego w trybie ON/OFF przewodowo z kotłem lub innym urządzeniem, kiedy jest uszkodzony lub z rozładowanymi bateriami, jego przekaźnik pozostaje w ostatnim trybie pracy.

 $\blacksquare$  Jeśli od modemu WiFi Box podłączonego w trybie ON/OFF zostanie odłączone zasilanie, pozostanie on w swoim ostatnim stanie roboczym, natomiast w OFF stan nie zostanie utrzymany.

A w przypadku przewodowego podłączenia modemu WiFi BOX w trybie OTBus z kotłem, w razie braku zasilania, modem WiFi Box pozostaje w ostatnim trybie pracy.

#### **1.2 Do czego służy Hi, Comfort T100?**

**Hi, Comfort T100** oferuje możliwość regulacji temperatury w domu i działanie kotła bez konieczności bezpośredniego dostępu do niego. **Hi, Comfort T100** jest instalowany zazwyczaj w największym pomieszczeniu w domu, gdzie ułatwione są czynności związane z kontrolą i regulacją ustawień.

W razie montażu z kotłami niewyposażonymi w odpowiednie magistrale komunikacyjne, **Hi, Comfort T100** oferuje możliwość regulacji temperatury bez funkcji zdalnego sterowania kotłem (w zakresie regulacji temperatury ciepłej wody użytkowej i zarządzania parametrami i alarmami kotła).

Dla obu typów instalacji system **Hi, Comfort T100** oferuje możliwość regulacji temperatury w różnych strefach domu w przypadku dostępności zaworów strefowych i kiedy każdy z nich jest podłączony do pojedynczego, dodatkowego programatora Hi, Comfort T100 (zarządzanie wieloma strefami).

Jeśli **Hi, Comfort T100** został zainstalowany w połączeniu z modemem WiFi Box i w domu dostępne jest połączenie WiFi, system **Hi, Comfort T100** umożliwia zdalny dostęp na smartfonie do tych samych funkcji, które są dostępne w programatorze **Hi, Comfort T100**

#### <span id="page-5-0"></span>**1.3 Możliwości Hi, Comfort T100**

**Hi, Comfort T100** umożliwia bardziej precyzyjne sterowanie ogrzewaniem domowym, ponieważ użytkownik może decydować jak i kiedy włączyć kocioł w celu ogrzania pomieszczeń. Ponadto umożliwia ustawianie temperatury wody użytkowej bez konieczności dostępu do panelu sterowania kotła (w przypadku połączenia z kotłem w trybie komunikacji cyfrowej OTBus). W niniejszej instrukcji zostały opisane różne tryby pracy i powiązane z nimi funkcje.

#### **1.4 Wyjaśnienie terminów technicznych**

**Woda grzewcza**: woda, która płynie przez elementy grzewcze (grzejniki, podłogówkę) po ogrzaniu przez kocioł.

**Ciepła woda użytkowa**: woda podgrzana przez kocioł, służąca np. o mycia czy gotowania..

**Kod błędu**: kod, który pojawia się na wyświetlaczu i sygnalizuje ewentualny błąd w pracy kotła lub programatora **Hi, Comfort T100**

**Konfiguracja początkowa**: konfiguracja, w której na panelu sterowania pojawiają się komendy, jak po pierwszym uruchomieniu lub po operacii resetowania.

**Wyświetlacz**: ekran ciekłokrystaliczny, na którym wyświetlają się wszystkie symbole odpowiadające poszczególnym funkcjom.

**Funkcja zapobiegania zamarzaniu**: jest to funkcja, dzięki której ewentualne obniżenie temperatury nie spowoduje zamarznięcia wody zasilającej instalację c.o., co mogłoby spowodować uszkodzenie instalacji ogrzewania. Ta funkcja aktywuje się, kiedy temperatura otoczenia spada poniżej 5 °C (ustawienie fabryczne, możliwość modyfikacji przez Autoryzowany Serwis **Riello**).

#### **UWAGA**

Powyższa funkcja jest aktywna wyłącznie, jeśli kocioł pracuje prawidłowo (kocioł zasilany elektrycznie i nie jest zablokowany).

**Przywracanie ustawień fabrycznych**: jest to czynność umożliwiająca przywrócenie początkowej konfiguracji sterownika poprzez wyzerowanie wszystkich ustawień użytkownika, z wyjątkiem zegara systemu.

**Lato**: tryb, Funkcja, w której grzanie na potrzeby c.o. jest wyłączone.

Kocioł może produkować ciepłą wodę użytkową. Jeśli **Hi, Comfort T100** jest prawidłowo podłączony i skonfigurowany (tryb chłodzenia), latem steruje także instalacją chłodzenia, włączając przekaźnik w trybie ON/OFF, odwrotnie niż w funkcji zima: przekaźnik stale wysyła żądanie do podłączonego urządzenia (na przykład zawór strefowy) do momentu, kiedy temperatura otoczenia nie spadnie poniżej określonego progu.

Tryb chłodzenia wymaga odpowiedniej instalacii i generatora.

**Zima**: funkcja, w której programator **Hi. Comfort T100** steruje systemem ogrzewania c.o. i obiegiem c.w.u.

**Temperatura antyzamarzaniowa T1**: temperatura ustawiana w przypadku niezamieszkałych pomieszczeń.

**Temperatura ekonomiczna T2**: temperatura ustawiana w pomieszczeniach niezamieszkałych w dzień; dla godzin nocnych lub w czasie wakacji.

**Temperatura komfortowa T3**: temperatura ustawiana w przypadku ogrzewania pomieszczeń zamieszkałych w ciągu dnia.

**Temperatura otoczenia**: temperatura zmierzona w pomieszczeniu, w którym zainstalowano **Hi, Comfort T100** (patrz ["UWAGA 1" na stronie 7](#page-6-0)).

**Zadana temperatura otoczenia**: żądana temperatura w pomieszczeniu.

**Temperatura zewnętrzna**: temperatura zmierzona na zewnątrz budynku przez sonde zewnętrzną połączoną do kotła lub pobrana ze strony internetowej (patrz ["UWAGA 2" na stronie 7\)](#page-6-1).

**Krzywa grzewcza**: zależność temperatury zasilania c.o. od temperatury zewnętrznej. Temperatura wody grzewczej jest regulowana automatycznie na podstawie zmian temperatury zewnętrznej, w celu utrzymania stałej, zadanej temperatury w pomieszczeniu. Krzywa grzewcza jest wybierana przez instalatora na podstawie położenia geograficznego i rodzaju instalacji.

**Podłączenie sterownika w trybie komunikacji cyfrowej OTBus:** jest to sposób komunikacji między Hi, Comfort T100 a kotłem, podczas której wymieniane są złożone informacje między dwoma systemami elektronicznymi. To podłączenie jest przeciwieństwem prostego ON/OFF (styk otwarty/ zamknięty) i zostało zaprojektowane przez producenta kotła w celu poszerzenia funkcjonalności programatora **Hi, Comfort T100.**

Wcześniej należy sprawdzić kompatybilność posiadanego kotła z programatorem **Hi, Comfort T100** w trybie komunikacji cyfrowej.

**Podłączenie sterownika w trybie ON/OFF (TA – termostat kotła)**: jest to prosty sposób komunikacji między **Hi, Comfort T100** a kotłem (lub innym urządzeniem), gdzie wysyłane jest polecenie włączenia/wyłączenia poprzez styk TA (termostat) w kotle od przekaźnika znajdującego w **Hi, Comfort T100** (lub przekaźnik modemu WiFi Box/ odbiornika). Podłączenie ON/OFF jest również wykorzystywane w przypadku wysyłania polecenia do innych podzespołów instalacji, jak zawory strefowe lub podobne elementy.

Styk ON/OFF w **Hi, Comfort T100** zachowuje zawsze te<br>rametry techniczne rametry techniczne (przekaźnik **Hi, Comfort T100,** przekaźnik w WiFi Box, przekaźnik odbiornika RF kotła) i muszą być one przestrzegane przy połączeniu przewodowym między przekaźnikiem i odbiornikami, którymi steruje. UWAGA: Nigdy nie przekraczać maksymalnych obciążeń elektrycznych.

#### <span id="page-6-0"></span>**UWAGA 1**

Temperatura otoczenia jest wyświetlana w przedziale od -7°C do +50°C.

#### <span id="page-6-1"></span>**UWAGA 2**

Temperatura zewnętrzna jest wyświetlana w przedziale od -40°C do +60°C Temperatury poza powyższymi przedziałami są wyświetlane jako trzy kreski  $" - - -"$ .

#### <span id="page-7-0"></span>**1.5 Deklaracja klasy regulacji Hi, Comfort T100 w odniesieniu do dyrektywy ErP**

W związku z Delegowanym Rozporządzeniem Komisji (EU) 811/2013, poniższa tabela przedstawia dane niezbędne do uzupełnienia karty i etykiety systemowej, kombinacji kilku urządzeń (np. kotła, zasobnika, kolektora).

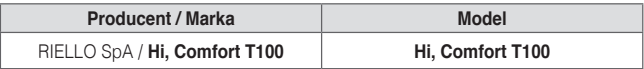

Możliwe konfiguracje z **Hi, Comfort T100,** klasy konfiguracji i efektywność energetyczna systemu.

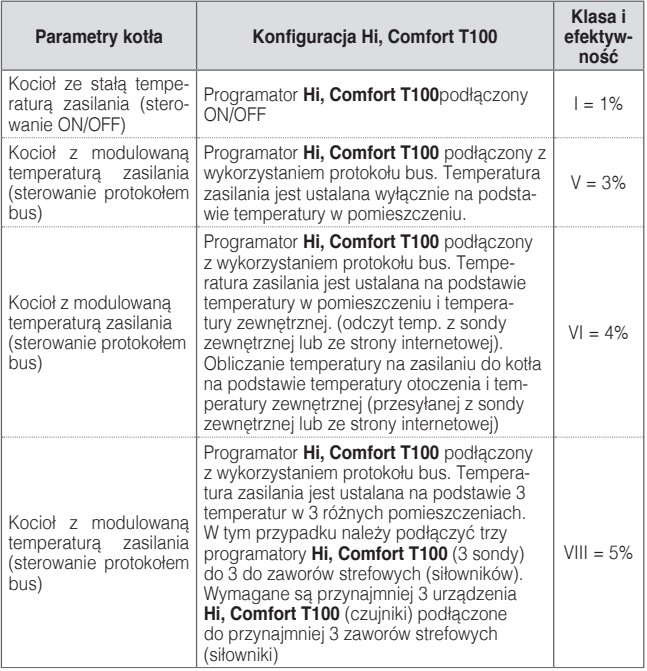

#### **Definicja klas**

**Klasa I** – Termostat pokojowy ON/OFF: Termostat pokojowy, który steruje włączaniem i wyłączaniem urządzenia grzewczego. Parametry wydajności, w tym histereza i dokładność regulacji temperatury pokojowej, zależą od budowy mechanicznej termostatu.

**Klasa V** – Modulacyjny programator pokojowy przeznaczony do stosowania z modulacyjnymi urządzeniami grzewczymi: Elektroniczny programator pokojowy ustala temperaturę zasilania instalacji na podstawie zmierzonego odchylenia temperatury pokojowej od wartości zadanej na programatorze. Regulacja polega ma modulowaniu mocy wyjściowej urządzenia grzewczego.

**Klasa VI** – Programator pogodowy z czujnikiem temperatury pokojowej przeznaczony do stosowania z modulacyjnymi urządzeniami grzewczymi: Programator ustala temperaturę zasilania instalacji w zależności od panującej na zewnątrz temperatury i wybranej krzywej grzewczej. Czujnik temperatury pokojowej monitoruje temperature pokojową i dostosowuje równoległe przesunięcie krzywej grzewczej w celu poprawy komfortu termicznego pomieszczenia. Regulacja polega ma modulowaniu mocy wyjściowej urządzenia grzewczego.

**Klasa VIII** – Wieloczujnikowy regulator temperatury pokojowej przeznaczony do stosowania z modulacyjnymi urządzeniami grzewczymi: Elektroniczny programator wyposażony w co najmniej 3 czujniki temperatury pokojowej, ustalający temperaturę zasilania instalacji w zależności od zmierzonego łącznego odchylenia temperatury pokojowej od wartości zadanych czujników temperatury pokojowej. Regulacja polega na modulowaniu mocy wyjściowej urządzenia grzewczego.

# <span id="page-9-0"></span>**2 INSTALACJA**

#### **2.1 Zawartość opakowania**

W opakowaniu **Hi, Comfort T100** WiFi - zestaw standard (kod: 20111876) znajdują się następujące elementy:

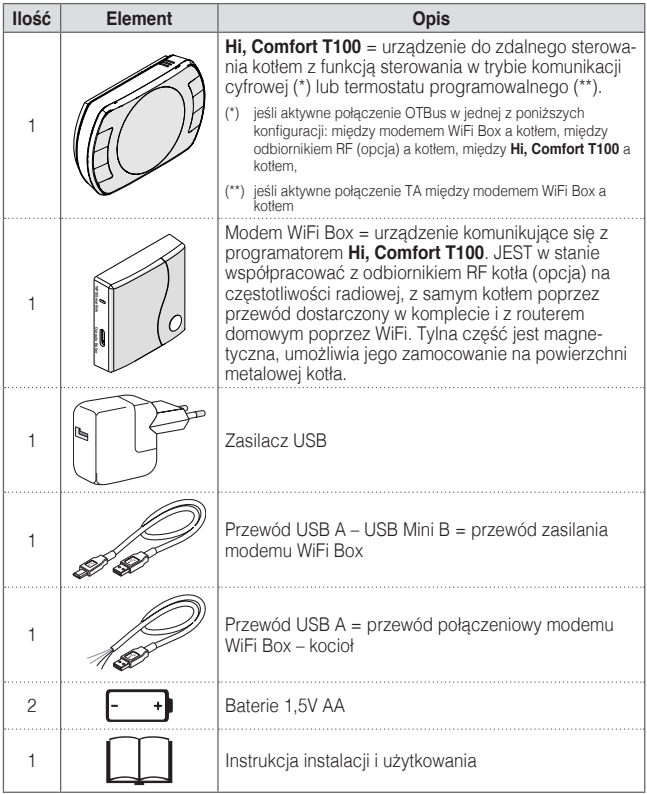

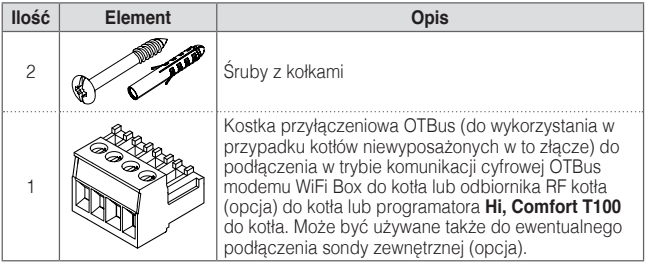

9 W przypadku instalowania dodatkowych programatorów **Hi, Comfort T100** lub odbiornika RF kotła należy wykonać procedurę kodowania z modemem WiFi Box (patrz ["3.14 Funkcja kodowania" na stronie 73](#page-72-1)).

W opakowaniu **Hi, Comfort T100** (kod: 20111878) znajdują się następujące elementy:

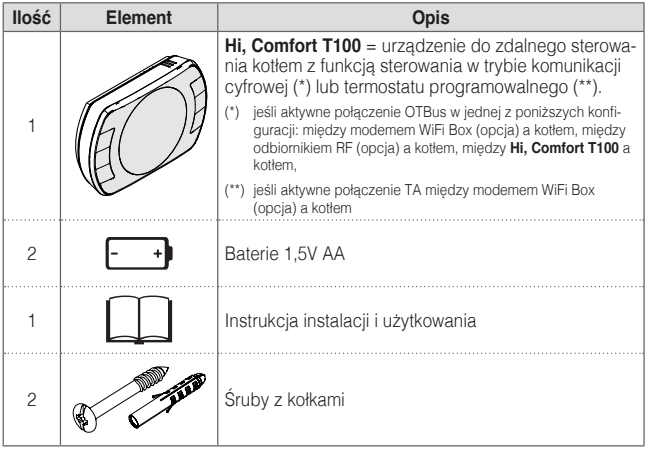

9 W przypadku instalowania dodatkowych programatorów **Hi, Comfort T100** lub odbiornika RF kotła należy wykonać procedurę kodowania z modemem WiFi Box (patrz ["3.14 Funkcja kodowania" na stronie 73](#page-72-1)).

W zestawie modemu WiFi BOX (kod: 20111885) znajdują się następujące elementy:

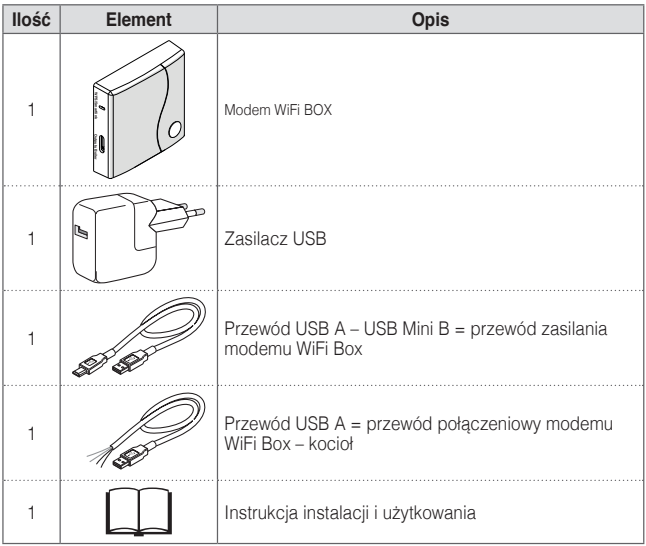

9 W przypadku instalowania dodatkowych programatorów **Hi, Comfort T100** lub odbiornika RF kotła należy wykonać procedurę kodowania z modemem WiFi Box (patrz ["3.14 Funkcja kodowania" na stronie 73](#page-72-1)).

W zestawie odbiornika radiowego RF (kod:20112079) znajdują się następujące elementy:

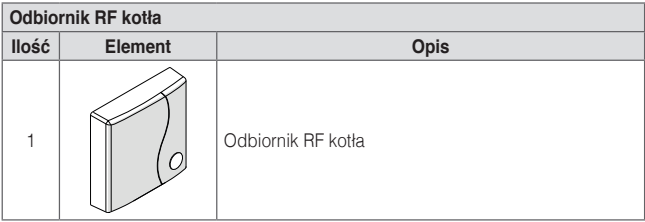

9 W przypadku instalowania dodatkowych programatorów **Hi, Comfort T100** lub odbiornika RF kotła należy wykonać procedurę kodowania z modemem WiFi Box (patrz ["3.14 Funkcja kodowania" na stronie 73](#page-72-1)).

W tej instrukcji opisy dotyczące "Zestaw (Termostat + Wi-Fi Box)", "Wi-Fi Box", "Odbiornik RF" są powiązane z poniższymi modelami

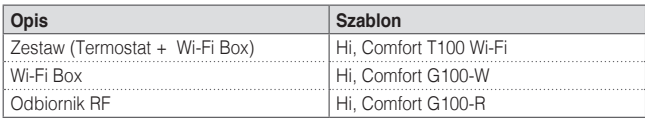

<span id="page-13-0"></span>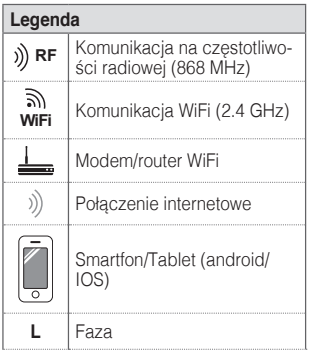

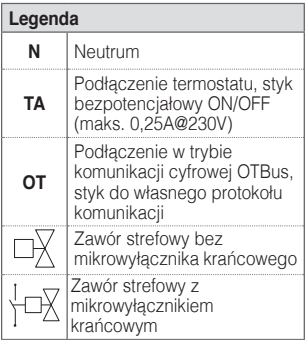

#### **2.2.1 Schemat 1**

**Programowalny termostat ze sterowaniem ON/OFF. Jedna strefa grzewcza w trybie ON/OFF.**

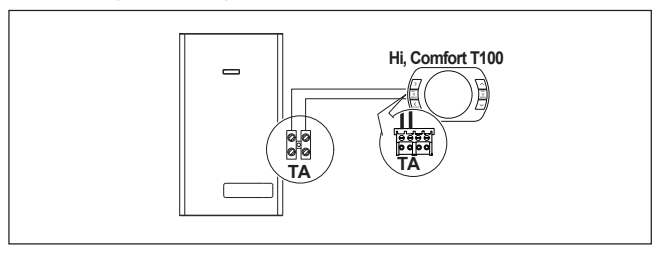

#### **Programowalny termostat ze sterowaniem ON/OFF. Instalacja wielostrefowa w trybie ON/OFF.**

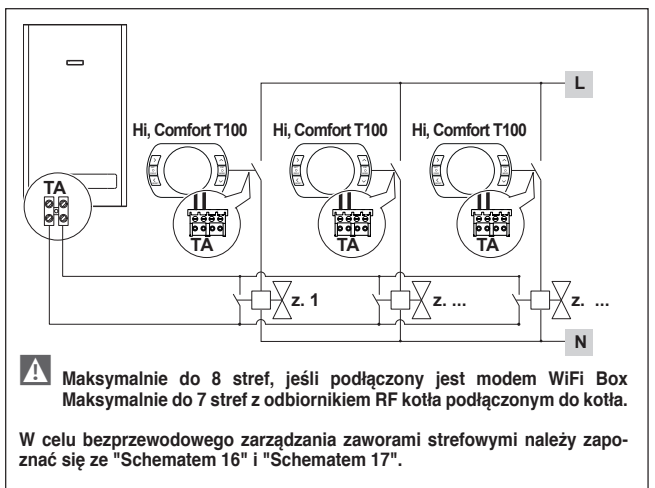

#### **2.2.3 Schemat 3**

**Programowalny termostat ze sterowaniem w trybie komunikacji cyfrowej Open-Therm.** 

**Jedna strefa grzewcza w trybie OpenTherm.**

**OT: kompletne sterowanie kotłem; ogrzewanie c.o., ciepła woda użytkowa, parametry, kody błędów.**

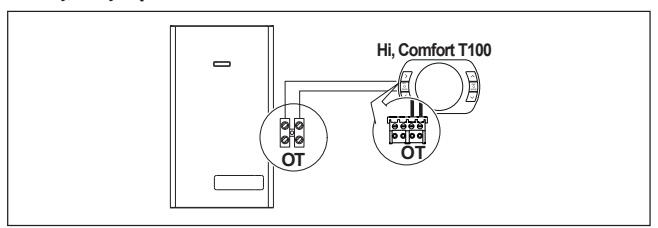

#### **2.2.4 Schemat 4**

**Programowalny termostat ze sterowaniem w trybie komunikacji cyfrowej Open-Therm.**

**Jedna strefa grzewcza w trybie OpenTherm.**

**OT: kompletne sterowanie kotłem; ogrzewanie c.o., ciepła woda użytkowa, parametry, kody błędów.**

**Instalacja wielostrefowa w trybie ON/OFF.**

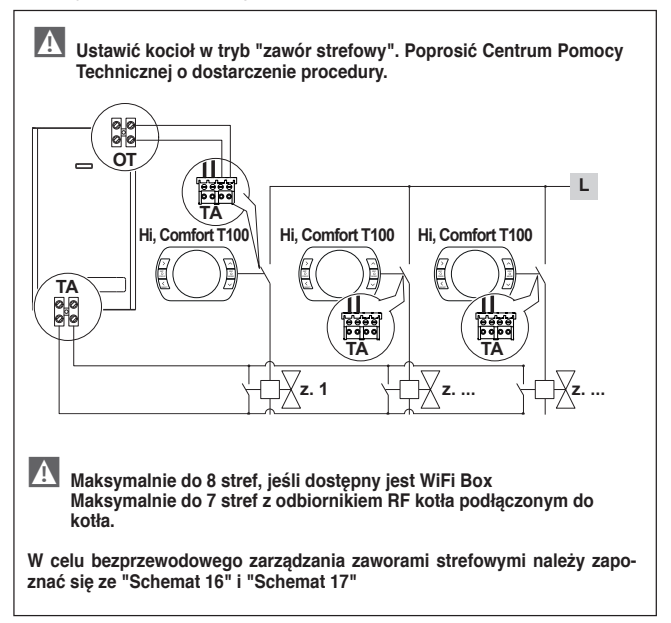

**Programowalny termostat ze sterowaniem w trybie ON/OFF. Jedna strefa grzewcza w trybie ON/OFF. Instalacja bezprzewodowa.**

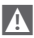

9 **Do odbiornika RF kotła można podłączyć tylko jeden programator Hi, Comfort T100.**

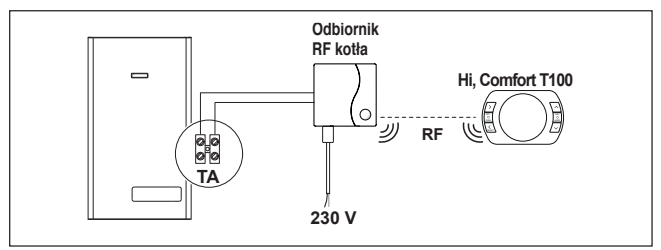

#### **2.2.6 Schemat 6**

**Programowalny termostat ze sterowaniem w trybie komunikacji cyfrowej Open-Therm.**

**Jedna strefa grzewcza w trybie OpenTherm.**

**OT: kompletne sterowanie kotłem; ogrzewanie c.o., ciepła woda użytkowa, parametry, kody błędów.**

**Instalacja bezprzewodowa.**

9 **Do odbiornika RF kotła można podłączyć tylko jeden programator Hi, Comfort T100.**

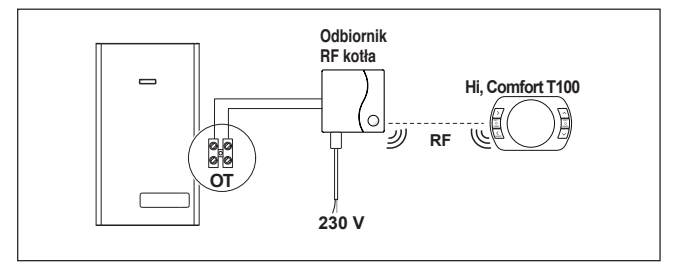

**Programowalny termostat ze sterowaniem w trybie ON/OFF ze zdalnym sterowaniem poprzez WiFi.**

**Jedna strefa grzewcza w trybie ON/OFF.**

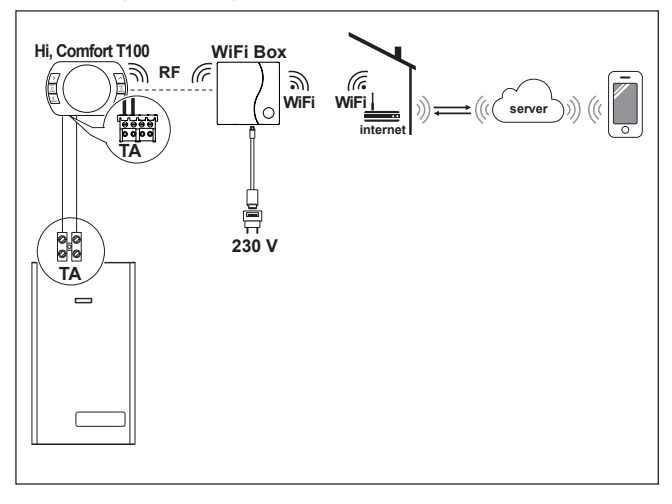

**Programowalny termostat ze sterowaniem w trybie komunikacji cyfrowej Open-Therm ze zdalnym sterowaniem poprzez WiFi.**

**Jedna strefa grzewcza w trybie OpenTherm.**

**OT: kompletne sterowanie kotłem; ogrzewanie c.o., ciepła woda użytkowa, parametry, kody błędów.**

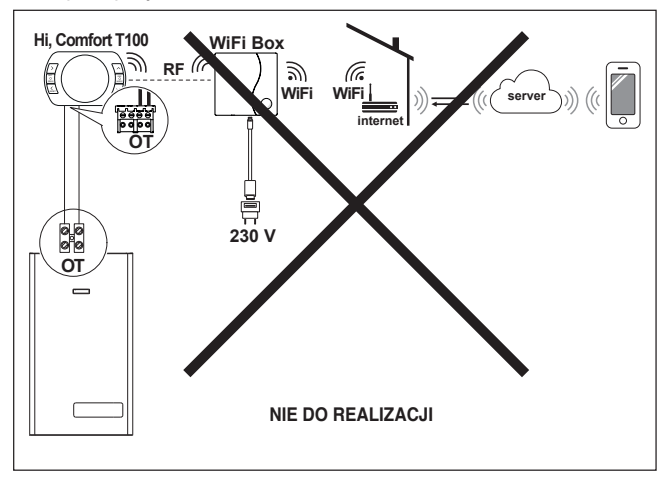

**Programowalny termostat ze sterowaniem w trybie ON/OFF ze zdalnym sterowaniem poprzez WiFi.**

**Instalacja bezprzewodowa.**

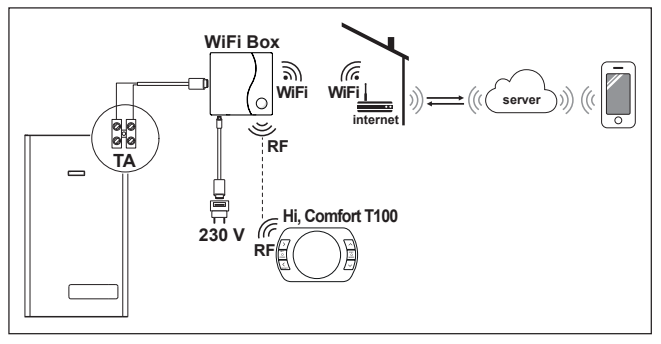

#### **2.2.10 Schemat 10**

**Programowalny termostat ze sterowaniem w trybie komunikacji cyfrowej Open-Therm ze zdalnym sterowaniem poprzez WiFi.**

**Jedna strefa grzewcza w trybie OpenTherm.**

**OT: kompletne sterowanie kotłem; ogrzewanie c.o., ciepła woda użytkowa, parametry, kody błędów.**

**Instalacja bezprzewodowa.**

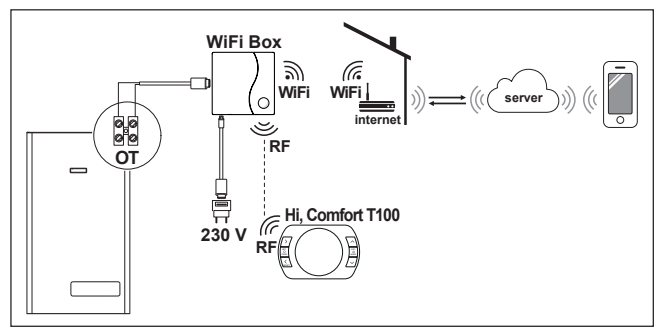

**Programowalny termostat ze sterowaniem w trybie ON/OFF ze zdalnym sterowaniem poprzez WiFi.**

**Jedna strefa grzewcza w trybie ON/OFF.**

**Z odbiornikiem RF kotła do zainstalowania, jeśli sygnał WiFi przy kotle jest słaby lub go brak.**

**Instalacja bezprzewodowa.**

9 **Zamiast odbiornika RF do wzmocnienia sygnału WiFi można użyć również wzmacniacza sygnału WiFi (kod: 20112112).**

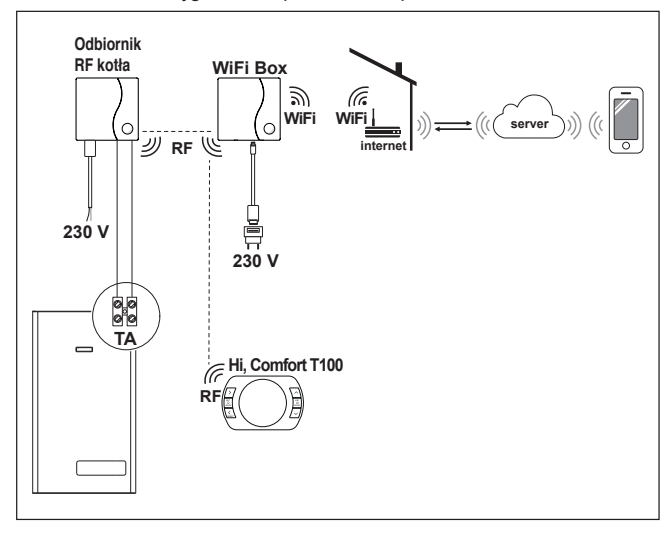

**Programowalny termostat ze sterowaniem w trybie komunikacji cyfrowej Open-Therm ze zdalnym sterowaniem poprzez WiFi.**

**Jedna strefa grzewcza w trybie OpenTherm.**

**OT: kompletne sterowanie kotłem; ogrzewanie c.o., ciepła woda użytkowa, parametry, kody błędów.**

**Z odbiornikiem RF kotła do zainstalowania, jeśli sygnał WiFi przy kotle jest słaby lub go brak.**

**Instalacja bezprzewodowa.**

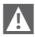

9 **Zamiast odbiornika RF do wzmocnienia sygnału WiFi można użyć również wzmacniacza sygnału WiFi (kod: 20112112).**

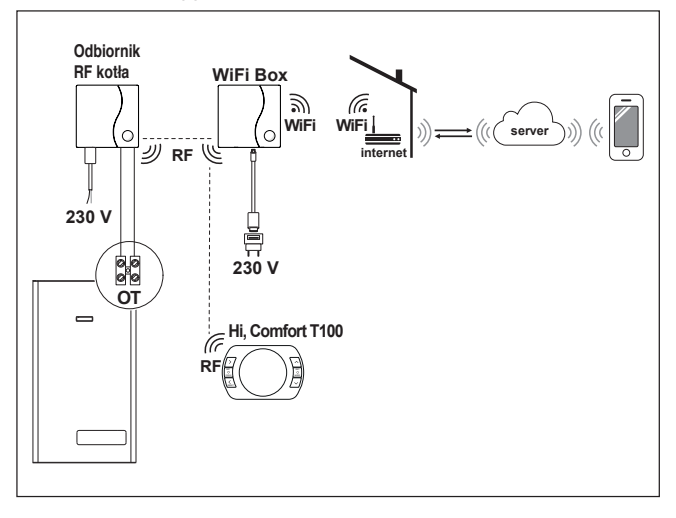

**Programowalny termostat ze sterowaniem w trybie ON/OFF ze zdalnym sterowaniem poprzez WiFi.**

**Instalacja wielostrefowa w trybie ON/OFF.**

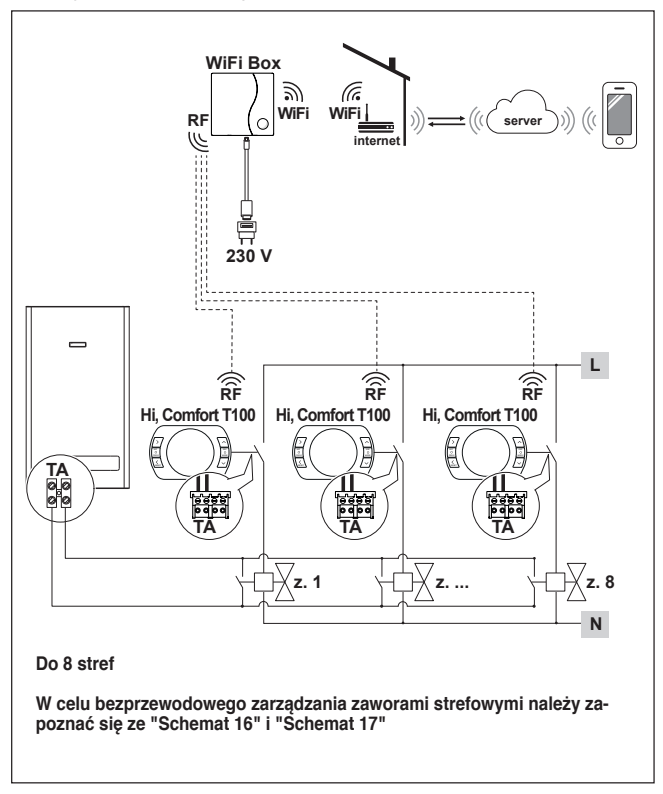

**Programowalny termostat ze sterowaniem w trybie komunikacji cyfrowej Open-Therm ze zdalnym sterowaniem poprzez WiFi.** 

**Instalacja wielostrefowa w trybie OpenTherm.**

**OT: kompletne sterowanie kotłem; ogrzewanie c.o., ciepła woda użytkowa, parametry, kody błędów.**

**Termoregulacja w każdej pojedynczej strefie z automatycznym wyborem największej zadanej temperatury dla poszczególnych stref.**

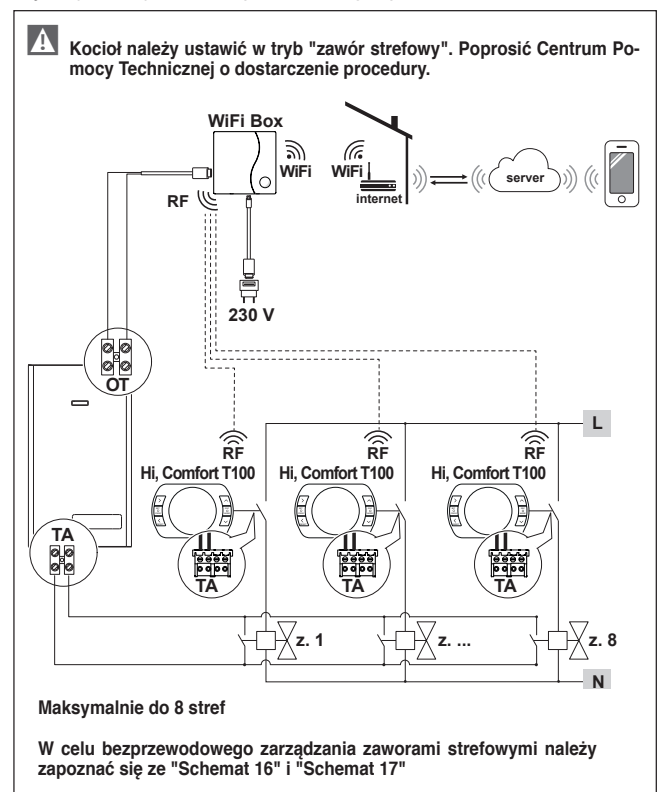

**Programowalny termostat ze sterowaniem w trybie komunikacji cyfrowej Open-Therm ze zdalnym sterowaniem poprzez WiFi.**

**Instalacja wielostrefowa w trybie OpenTherm.**

**OT: kompletne sterowanie kotłem; ogrzewanie c.o., ciepła woda użytkowa, parametry, kody błędów.** 

**Termoregulacja w każdej pojedynczej strefie z automatycznym wyborem największej zadanej temperatury dla poszczególnych stref.**

**Z odbiornikiem RF kotła do zainstalowania, jeśli sygnał WiFi przy kotle jest słaby lub go brak.**

9 **Zamiast odbiornika RF do wzmocnienia sygnału WiFi można użyć również wzmacniacza sygnału WiFi (kod: 20112112).**

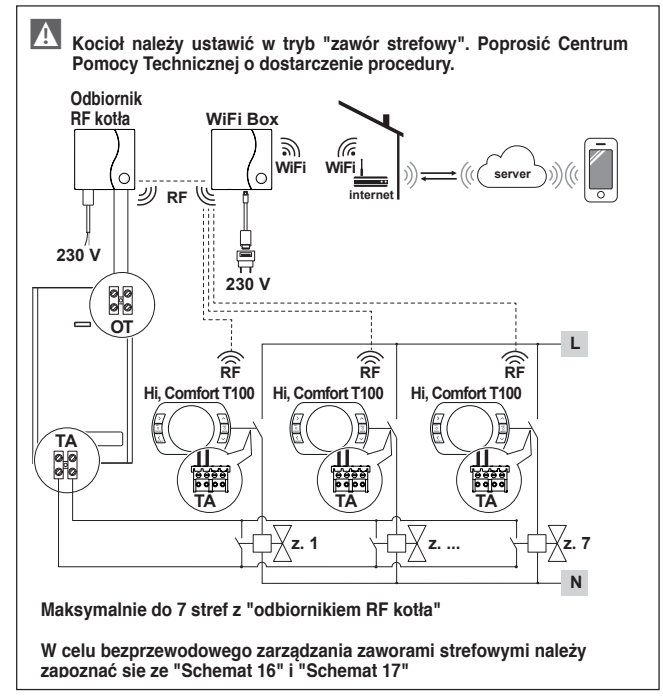

<span id="page-25-0"></span>**Bezprzewodowe zarządzanie zaworami strefowymi poprzez Odbiornik RF kotła. Zastosowanie ogólne zarówno w instalacjach ON/OFF, jak i OT, z lub bez WiFi.**

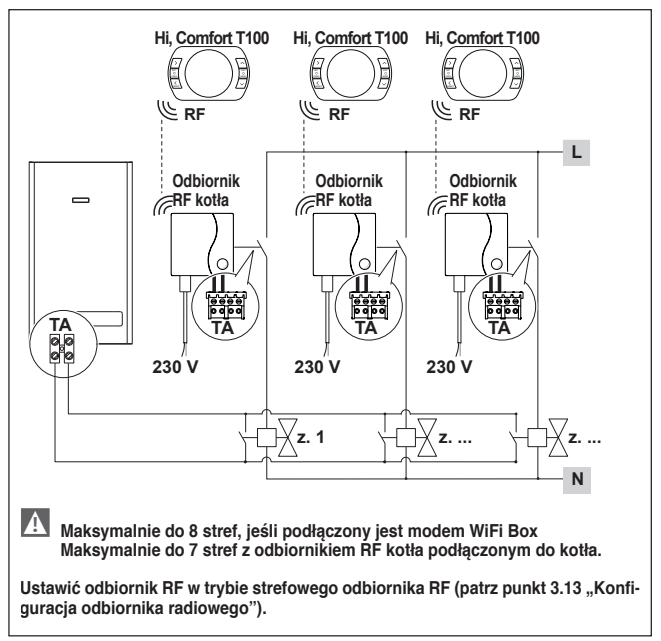

<span id="page-26-0"></span>**Bezprzewodowe zarządzanie kilkoma urządzeniami sterowanymi z jednego poziomu programatora Hi, Comfort T100 i zaworami strefowymi poprzez Odbiornik RF kotła.**

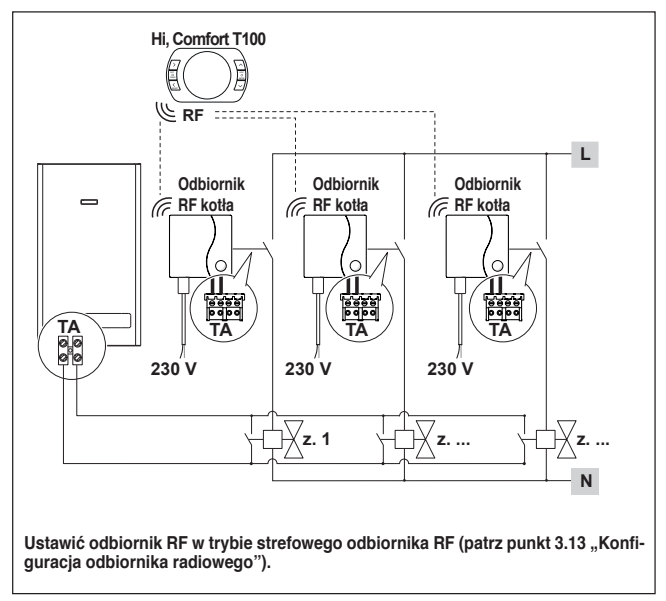

**Zarządzanie strefą z alternatywnym źródłem ciepła.** 

**Programowalny termostat ze sterowaniem w trybie komunikacji cyfrowej Open-Therm ze zdalnym sterowaniem poprzez WiFi i programowalny termostat ze zdalnym sterowaniem poprzez WiFi.**

**Instalacja wielostrefowa w termoregulacji modulowanej.**

**OT: kompletne sterowanie kotłem; ogrzewanie c.o., ciepła woda użytkowa, parametry, kody błędów.**

**Termoregulacja w każdej pojedynczej strefie z automatycznym wyborem największej zadanej temperatury dla poszczególnych stref.**

**Instalacja wielostrefowa w trybie ON/OFF.**

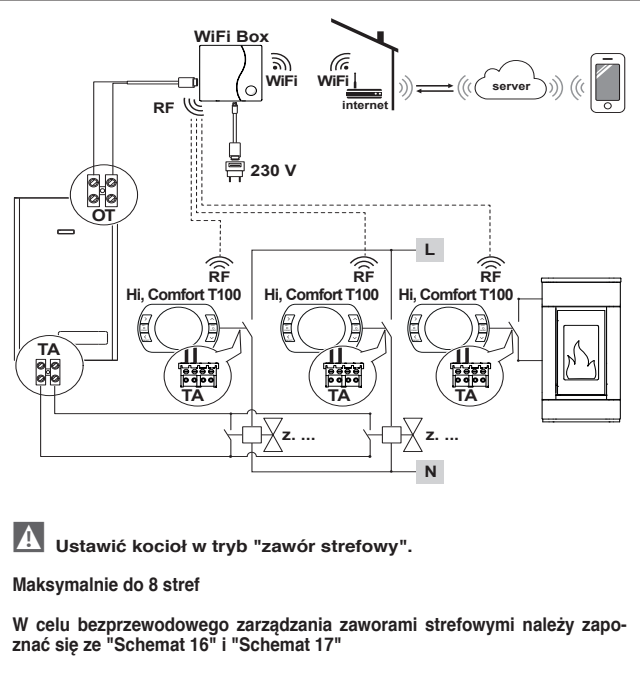

**Ustawić parametr 29 strefy odpowiedniej do alternatywnego źródła energii w trybie OFF.**

**Zarządzanie strefą z alternatywnym źródłem ciepła.** 

**Programowalny termostat ze sterowaniem w trybie komunikacji cyfrowej Open-Therm ze zdalnym sterowaniem poprzez WiFi i programowalny termostat ze sterowaniem ON/OFF.**

**Instalacja wielostrefowa w termoregulacji modulowanej.**

**OT: kompletne sterowanie kotłem; ogrzewanie c.o., ciepła woda użytkowa, parametry, kody błędów.**

**Termoregulacja w każdej pojedynczej strefie z automatycznym wyborem największej zadanej temperatury dla poszczególnych stref.**

**Z odbiornikiem RF kotła do zainstalowania, jeśli jest sygnał WiFi koło kotła jest słaby lub go brak.**

**Instalacja wielostrefowa w trybie ON/OFF.**

9 **Zamiast odbiornika RF do wzmocnienia sygnału WiFi można użyć również wzmacniacza sygnału WiFi (kod: 20112112).**

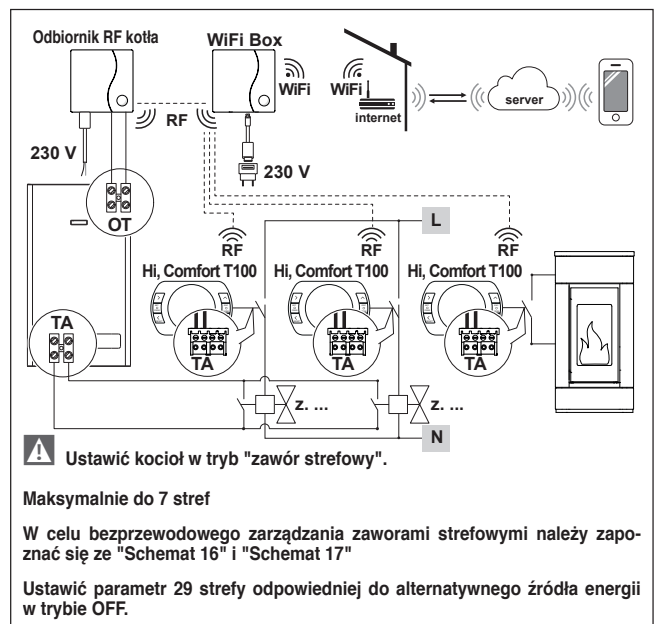

**Programowalny termostat ze sterowaniem w trybie komunikacji cyfrowej OpenTherm ze zdalnym sterowaniem poprzez WiFi.** 

**Instalacja wielostrefowa w trybie OpenTherm.**

**OT: kompletne sterowanie kotłem; ogrzewanie c.o., ciepła woda użytkowa, parametry, kody błędów.**

**Termoregulacja w każdej pojedynczej strefie z automatycznym wyborem największej zadanej temperatury dla poszczególnych stref.**

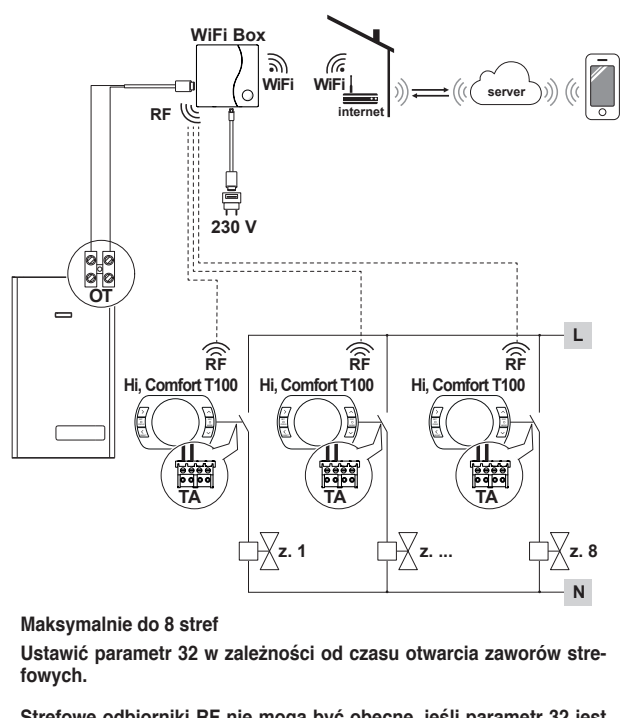

**Strefowe odbiorniki RF nie mogą być obecne, jeśli parametr 32 jest różny od 0.**

**Programowalny termostat ze sterowaniem w trybie komunikacji cyfrowej OpenTherm ze zdalnym sterowaniem poprzez WiFi.**

**Instalacja wielostrefowa w trybie OpenTherm.**

**OT: kompletne sterowanie kotłem; ogrzewanie c.o., ciepła woda użytkowa, parametry, kody błędów.** 

**Termoregulacja w każdej pojedynczej strefie z automatycznym wyborem największej zadanej temperatury dla poszczególnych stref.**

**Z odbiornikiem RF kotła do zainstalowania, jeśli sygnał WiFi przy kotle jest słaby lub go brak.**

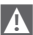

9 **Zamiast odbiornika RF do wzmocnienia sygnału WiFi można użyć również wzmacniacza sygnału WiFi (kod: 20112112).**

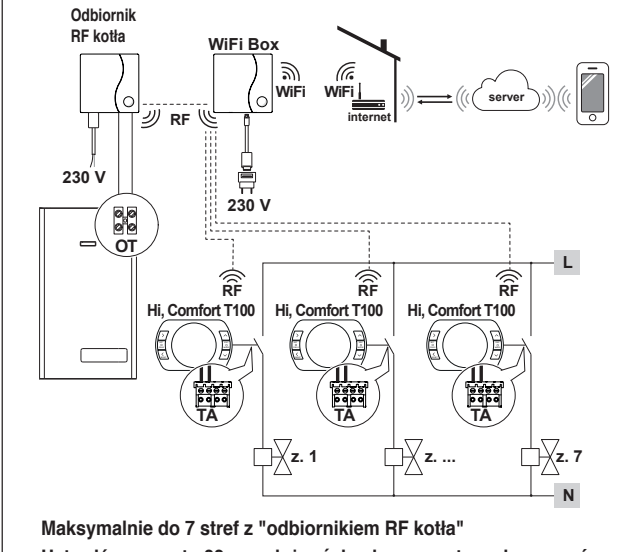

**Ustawić parametr 32 w zależności od czasu otwarcia zaworów strefowych.**

**Strefowe odbiorniki RF nie mogą być obecne, jeśli parametr 32 jest różny od 0.**

**Zarządzanie strefą z alternatywnym źródłem ciepła.** 

**Programowalny termostat ze sterowaniem w trybie komunikacji cyfrowej OpenTherm ze zdalnym sterowaniem poprzez WiFi i programowalny termostat ze zdalnym sterowaniem poprzez WiFi.**

**Instalacja wielostrefowa w termoregulacji modulowanej.**

**OT: kompletne sterowanie kotłem; ogrzewanie c.o., ciepła woda użytkowa, parametry, kody błędów.**

**Termoregulacja w każdej pojedynczej strefie z automatycznym wyborem największej zadanej temperatury dla poszczególnych stref.**

**Instalacja wielostrefowa w trybie ON/OFF.**

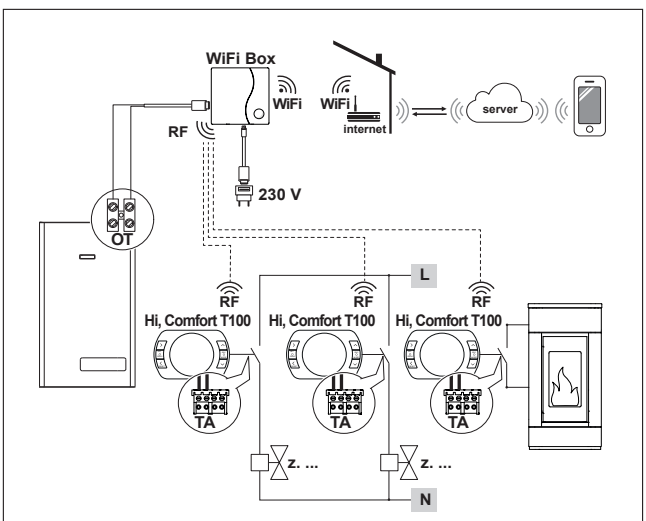

**Maksymalnie do 8 stref**

**Ustawić parametr 29 strefy odpowiedniej do alternatywnego źródła energii w trybie OFF.**

**Ustawić parametr 32 w zależności od czasu otwarcia zaworów strefowych.**

**Strefowe odbiorniki RF nie mogą być obecne, jeśli parametr 32 jest różny od 0.**

**Zarządzanie strefą z alternatywnym źródłem ciepła.** 

**Programowalny termostat ze sterowaniem w trybie komunikacji cyfrowej OpenTherm ze zdalnym sterowaniem poprzez WiFi i programowalny termostat ze sterowaniem ON/OFF.**

**Instalacja wielostrefowa w termoregulacji modulowanej.**

**OT: kompletne sterowanie kotłem; ogrzewanie c.o., ciepła woda użytkowa, parametry, kody błędów.**

**Termoregulacja w każdej pojedynczej strefie z automatycznym wyborem największej zadanej temperatury dla poszczególnych stref.**

**Z odbiornikiem RF kotła do zainstalowania, jeśli jest sygnał WiFi koło kotła jest słaby lub go brak.**

**Instalacja wielostrefowa w trybie ON/OFF.**

9 **Zamiast odbiornika RF do wzmocnienia sygnału WiFi można użyć również wzmacniacza sygnału WiFi (kod: 20112112).**

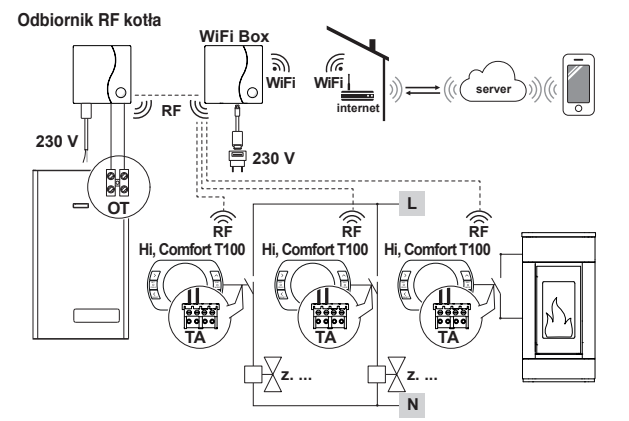

**Maksymalnie do 7 stref**

**Ustawić parametr 29 strefy odpowiedniej do alternatywnego źródła energii w trybie OFF.**

**Ustawić parametr 32 w zależności od czasu otwarcia zaworów strefowych.**

**Strefowe odbiorniki RF nie mogą być obecne, jeśli parametr 32 jest różny od 0.**

<span id="page-33-0"></span>

9 W przypadku instalacji dodatkowych programatorów **Hi, Comfort T100** należy wykonać procedurę kodowania **Hi, Comfort T100** z modemem WiFi Box (patrz ["3.14 Funkcja kodowania" na stronie 73](#page-72-1)).

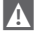

9 W przypadku instalowania odbiornika RF kotła podłączonego do kotła należy wykonać procedurę kodowania z modemem WiFi Box (patrz ["3.14 Funkcja ko](#page-72-1)[dowania" na stronie 73](#page-72-1)).

9 W przypadku instalowania jednego lub więcej odbiorników RF kotła połączonych z jednym lub więcej urządzeniami **Hi, Comfort T100** należy wykonać procedurę kodowania z termostatem **Hi, Comfort T100** (patrz ["3.14 Funkcja](#page-72-1)  [kodowania" na stronie 73](#page-72-1)).

#### **2.3 Dane techniczne**

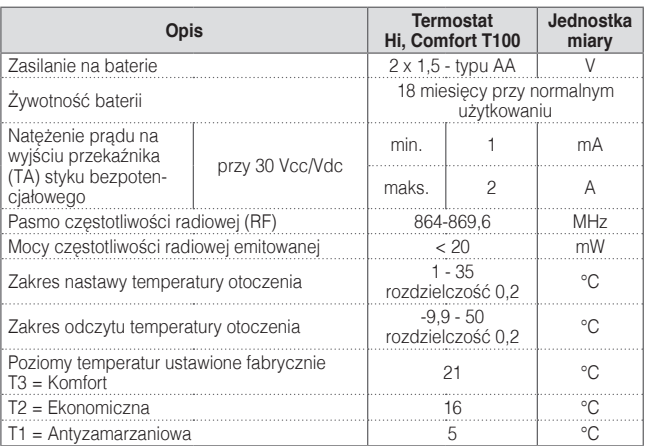

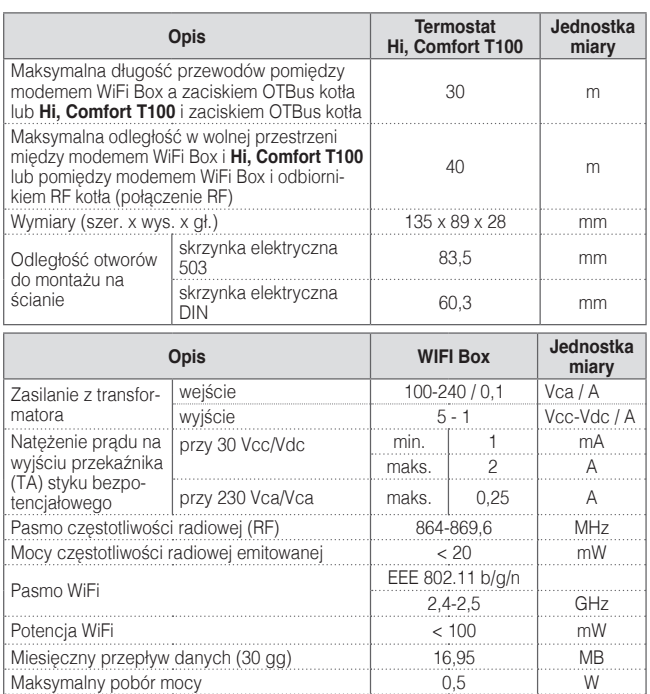

Maksymalna długość przewodów pomiędzy modemem WiFi Box a kotłem <sup>30</sup> <sup>m</sup>

dłowego funkcjonowania -15 °C

dłowego działania systemu **Hi, Comfort T100** <sup>40</sup> %

Minimalna temperatura otoczenia dla prawi-

Procent sygnału WiFi dla zapewnienia prawi-

<span id="page-35-0"></span>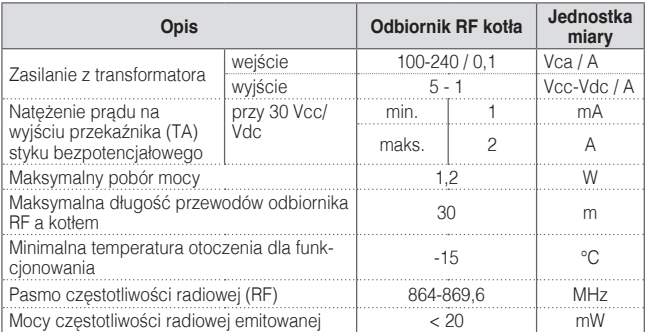

# **2.4 Wymiary**

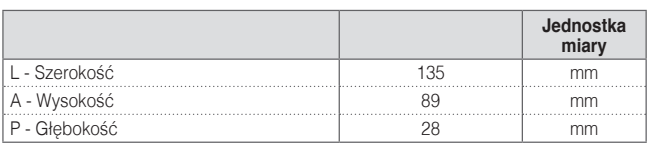

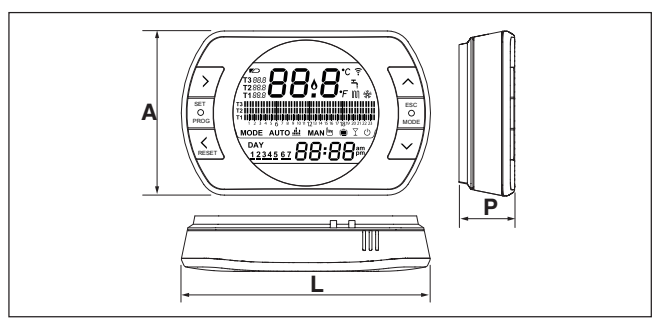
## **Przygotowanie**

### Przed montażem

Należy sprawdzić, czy termostat jest kompatybilny z kotłem (sprawdzić w instrukcji do kotła). Bezprzewodowy programator **Hi, Comfort T100** można zainstalować praktycznie w każdym miejscu, korzystając ze wskazówek znajdujących się na schematach poniżej.

- − Unikać miejsc narażonych na przeciagi (A)
- − Nie instalować nad źródłami ciepła (B)
- − Unikać bezpośredniego działania promieni słonecznych (C)
- − Mocować na odpowiedniej wysokości (D)

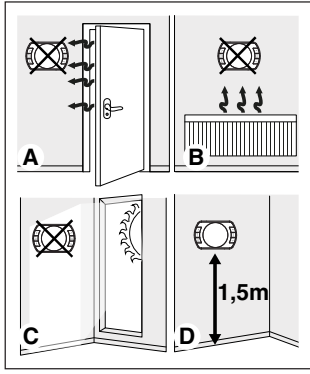

Instalacja bezprzewodowa nie wymaga przewodów, dlatego ta czynność jest bardzo prosta.

Programator **Hi, Comfort T100** można również zainstalować przy użyciu przewodów, jako zamiennik prawie każdego dostępnego na rynku programatora. W takim wypadku należy sprawdzić kompatybilność z kotłem (patrz instrukcja montażu). Przed przystąpieniem do montażu należy odłączyć główne źródło zasilania kotła.

## Podczas montażu

Niezbedne są następujące narzędzią:

- − Śrubokręt krzyżakowy
- − Mały śrubokręt płaski
- − Obcęgi i szczypce do zdejmowania izolacji z przewodów

## **Instalacja Hi, Comfort T100**

Zdjąć tylną część obudowy programatora **Hi, Comfort T100**;

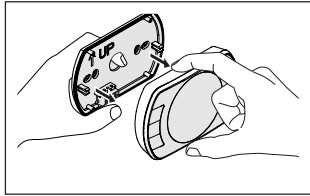

Tylną część obudowy **Hi, Comfort T100** należy zamontować na ścianie za pomocą dostarczonych śrub.

Użycie śrub innych niż DOŁĄCZONE może uniemożliwić prawidłowe zamknięcie części plastikowych. Należy uważać, aby łeb śruby prawidłowo wszedł do gniazda.

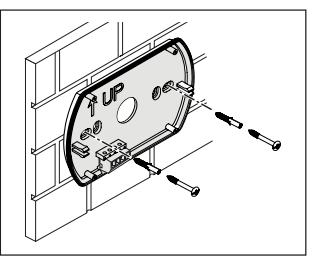

**Hi, Comfort T100** może być instalowany na jeden z poniższych sposobów:

#### Bezprzewodowo

Instalacja bez przewodów.

Zaleca się sprawdzenie maksymalnej odległości w wolnej przestrzeni, podanej w danych technicznych termostatu **Hi, Comfort T100** na stronach 30-31.

Utrata komunikacji na częstotliwości radiowej jest sygnalizowana za pomocą kodu błędu E82. Zbyt duża odległość może także sporadycznie wygenerować alarm E82, powodując nieprawidłowe działanie systemu.

#### Przewodowo w trybie ON/OFF (styk TA w programatorze **Hi, Comfort T100**)

Dotyczy wymiany starych termostatów lub nowej instalacji - za pomocą przewodów w trybie ON/OFF (włączony/ wyłączony). **Hi, Comfort T100** może być podłączony do kotła, zaworu strefowego lub innego urządzenia. Natężenie prądu na styku TA w **Hi, Comfort T100** nie może przekraczać parametrów przekaźnika (patrz ["2.3 Dane techniczne" na](#page-33-0) [stronie 34](#page-33-0)). Kiedy obciążenie elektryczne nie jest zgodne z parametrami technicznymi podanymi w danych technicznych termostatu **Hi, Comfort T100**, zalecane jest użycie dodatkowego przekaźnika oddzielającego.

Należy podłączyć przewody od zacisku TA kotła lub zasilania ewentualnych zaworów strefowych do zacisku TA w **Hi, Comfort T100.**

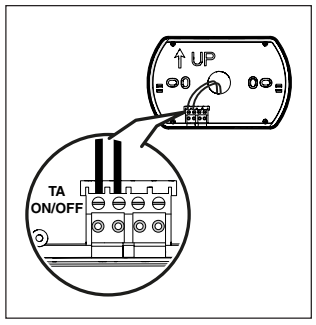

Przewodowo w trybie komunikacji cyfrowei OTBus (styk OTBus w programatorze **Hi, Comfort T100).**

Dotyczy bezpośredniego podłączenia za pomocą dwóch przewodów do kotła wyposażonego w taki sam protokół komunikacji.

Zaleca się sprawdzenie maksymalnej długości przewodów między modemem WiFi Box a zaciskiem OTBus kotła lub **Hi, Comfort T100** a zaciskiem OTBus kotła (patrz 2.3 Dane techniczne" na stronie 13). W celu podłaczenia elektrycznego kotła należy się zapoznać z jego instrukcją obsługi.

> Podłaczenie przewodowe w trybie komunikacji cyfrowej OT-<br>Bus - miedzy - programatorem między programatorem **Hi, Comfort T100** a kotłem jest zalecane w przypadku braku modemu WiFi Box. Przy tym podłączeniu i obecności modemu WiFi Box można zarządzać jedną strefą a sterowanie poprzez aplikację Hi, Comfort T100 nie jest gwarantowane.

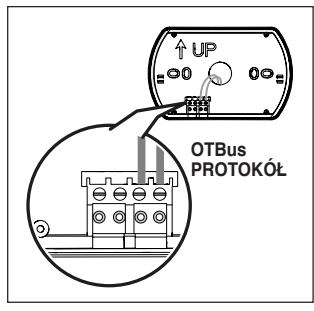

Włożyć 2 baterie typu AA dołączone do wyposażenia, zgodnie z podaną biegunowością.

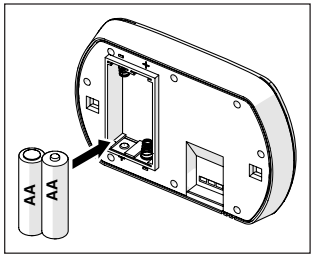

Zamontować **Hi, Comfort T100** do tylnej części obudowy;

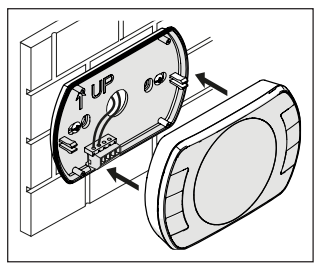

## **Montaż modemu WiFi Box**

Opis modemu WiFi Box

Modem WiFi Box jest urządzeniem komunikującym się z termostatem **Hi, Comfort T100** lub odbiornikiem RF kotła wyłącznie drogą radiową (bezprzewodowo).

## WYJŚCIA

W modemie WiFi Box znajduje się przekaźnik (patrz ["2.3 Dane techniczne" na](#page-33-0) [stronie 34](#page-33-0)) odpowiadający przekaźnikom termostatów **Hi, Comfort T100** z nim połączonych. Jest zamknięty (ON), jeśli przynajmniej 1 z programatorów **Hi, Comfort T100** żąda grzania, natomiast jest otwarty (OFF), kiedy wszystkie programatory **Hi, Comfort T100** nie żądają grzania.

Modem WiFi Box można połączyć za pomocą przewodu z podłączeniem OTBus kotła. W tym przypadku modem WiFi Box przekształca się w odbiornik bezprzewodowy sterowania OTBus. Wszystkie informacje dostępne w **Hi, Comfort T100** na kanale OTBus są powielane w odbiorniku, który przesyła je przewodowo do kotła; jest to więc komunikowanie złożonych informacji drogą radiową.

Wyjścia przekaźnikowe (ON/OFF) i OT-Bus są identyfikowane w modemie WiFi Box z wyjścia (outputs) i są dostępne poprzez wtyczkę typu USB.

Poniżej podano oznaczenie pozycji i wyróżniono 2 wyjścia na wtyczce USB.

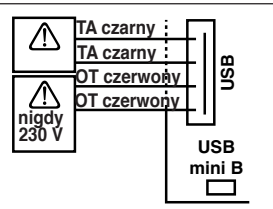

**USB Outputs/Boiler: TA styk bezpotencjałowy** Przekaźnik ON/OFF

maks. 2A przy 30VDC

**Styk OTBus**

nigdy 230V

### **Zasilanie:**

USB mini B 5V - 1A WiFi: IEEE 802.11 b/g/n - 2,4 GHz Częstotliwość radiowa: 868 MHz Moc pobierana: 0,5 W

Do wyposażenia dołączono 2 przewody USB, jeden do zasilania z zasilacza USB i drugi do połączenia modemu WiFi Box z kotłem.

Przewód łączący z zasilaniem elektrycznym to USB-mini USB.

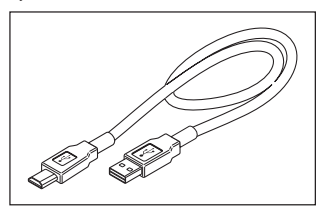

Przewód USB do połączenia z kotłem ma końcówkę z 4 przewodami.

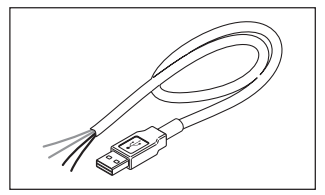

Czarne przewody są przeznaczone do podłączenia w trybie ON/OFF (włączony/wyłączony) i należy je podłączyć do wyjścia "TA - termostat kotła".

Czerwone przewody są przeznaczone do podłączenia przez OTBus i należy je podłączyć do zacisków "OTBus" kotła.

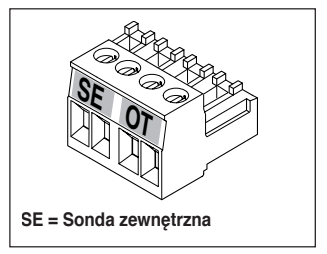

Jeśli w systemie zainstalowano również odbiornik RF kotła, odtwarza on wszystkie informacje z modemu WiFi Box na odbiorniku na częstotliwości radiowej, wyposażonym w takie same zaciski (ON/ OFF i OTBus) przeznaczone do przewodów o takich samych kolorach: czerwone = OTBus, czarne = ON/OFF

Poniżej przedstawiono odbiornik RF kotła i opisano jego połączenie elektryczne (6 przewodów)

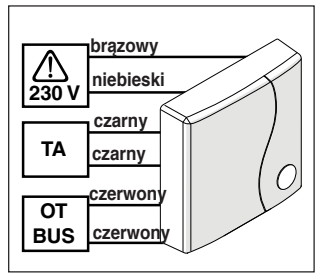

#### **Podłączenie modemu WiFi Box w trybie OT (tylko dla kotłów z kompatybilnym protokołem OTBus)**

Podłączyć czerwone przewody przewodu USB do zacisku OTBus w kotle (należy zapoznać się z instrukcją do kotła). Jeśli kocioł nie jest wyposażony w zacisk OTBus, można użyć kostki przyłączeniowej OTBus dołączonej do zestawu standard programatora WiFi **Hi, Comfort T100** (20111876) (tylko dla kotłów bez kostki).

Tylko jeden z elementów systemu **Hi, Comfort T100** (**Hi, Comfort T100**, modem WiFi Box lub odbiornik RF kotła może być podłączony przez przewód na zacisku OTBus w kotle).

#### **Podłączenie modemu WiFi Box w trybie ON/OFF**

Podłączyć czarne przewody przewodu USB do zacisku termostatu w kotle (należy zapoznać się z instrukcją do kotła).

9 W przypadku termostatów **Hi, Comfort T100** przewodowych w trybie ON/OFF lub wyłączników krańcowych zaworów strefowych należy podłączyć je do zacisku termostatu kotła i podłączyć modem WiFi Box z kotłem za pomocą przewodu wyłącznie w trybie OT-Bus (tylko dla kotłów z kompatybilnym protokołem OTBus).

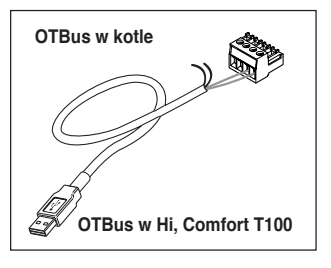

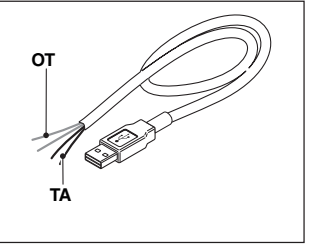

**Czarne przewody** = TA (ON/OFF) **Czerwone przewody** = OTBus protokół komunikacii

Umieścić modem WiFi Box na obudowie kotła, używając magnesu znajdującego się na tylnej obudowie modemu;

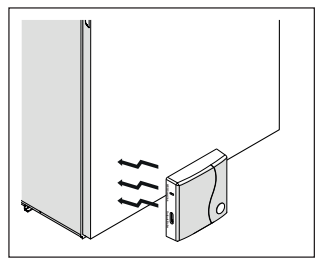

Podłączyć złącze USB uprzednio połączonego przewodu do wyjścia OUT-PUTS/BOILER w modemie WiFi Box;

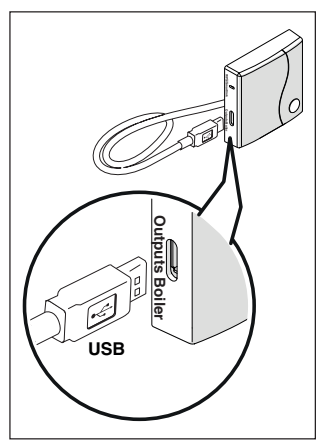

Zasilić WiFi Box przy pomocy odpowiedniego przewodu i zasilacza dołączonych do wyposażenia.

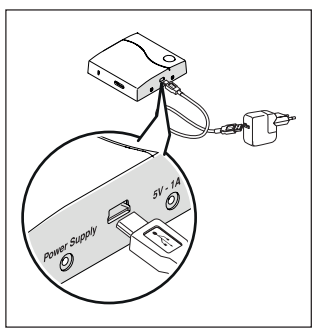

#### **Reset funkcji automatycznej konfiguracji podłączenia OTBus**

Urządzenie **Hi, Comfort T100** jest skonfigurowane do pracy w trybie ON/OFF. Jeśli zostanie ono podłączone do magistrali komunikacyjnej OTBus (przewodowo lub radiowo), **Hi, Comfort T100** konfiguruje się automatycznie do trybu pracy "Zdalne sterowanie kotłem". Aby zresetować termostat do początkowego trybu (ON/OFF), należy wyjąć i ponownie włożyć baterie.

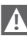

Alarm E82 może być spowodowany zmianą trybu pracy, z OTBus na ON/OFF lub odwrotnie.

#### **Instalacja i konfiguracja aplikacji na smartfonie**

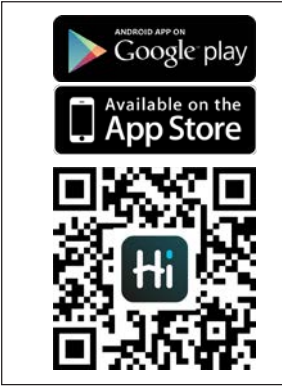

Pobrać aplikację na smartfon lub tablet;

Utworzyć konto użytkownika;

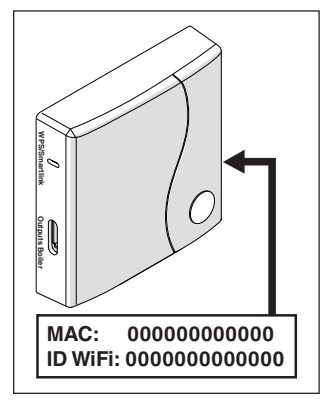

Powiązać (wpisać) ID WiFi modemu WiFi Box z kontem użytkownika.

["Funkcja kodowania" na stronie 73](#page-72-0) Programator **Hi, Comfort T100** oraz modem WiFi zakupione w zestawie (kod: 20111876) są wstępnie skomunikowane W przypadku braku komunikacji należy przeprowadzić procedurę kodowania, która została opisana na stronie 67.

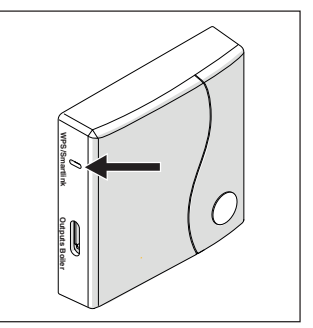

Przypisać hasło własnego modemu domowego do modemu WiFi Box na jeden z poniższych sposobów.

**4** Smartfon lub tablet muszą być podłączone do sieci WiFi, do której zostanie przypisany modem WiFi Box

### **Smart Link**

- − Nacisnąć 1 raz przycisk Smart Link na modemie WiFi Box, używając odpowiedniego narzędzia (np. spinacza).
- − Zielona i czerwona dioda zaczynaja szybko migać.
- − Wybrać pole "Konfiguruj WiFi" w rozwijanym menu aplikacji, wprowadzić hasło modemu domowego i nacisnąć przycisk "Połącz".

Przypisywanie jest zakończone, jeśli aplikacja wyświetla powiadomienie "połączenie zakończone pomyślnie".

System, kiedy jest on-line, potrzebuje do 4 minut na automatyczną konfiguracie.

**WPS** (tylko dla modemów wyposażonych w tę funkcję)

- − Przestawić modem domowy w tryb WPS.
- − Przycisnąć dłużej (5 s) przycisk WPS na modemie WiFi Box, używając odpowiedniego narzędzia (spinacza), dopóki czerwona i zielona dioda nie zaczną szybko migać.

Przypisywanie jest zakończone, jeśli po kilku sekundach, czerwona dioda modemu WiFi Box zacznie szybko migać.

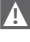

System, kiedy jest on-line, potrzebuje do 4 minut na automatyczną konfigurację.

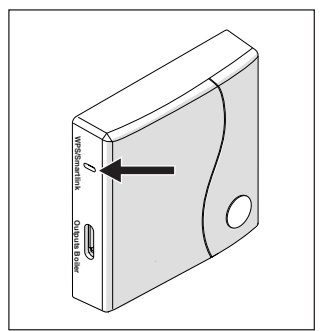

Po zakończeniu procedury ponownie uruchomić router WiFi.

## **UWAGA**

Więcej informacji zamieszczono w instrukcji aplikacji **Hi, Comfort T100.**

## **3 PROGRAMOWANIE**

## **3.1 Interfejs użytkownika**

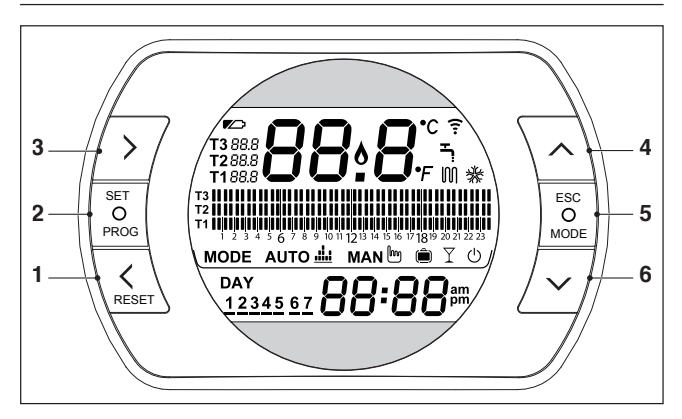

- **1 Przycisk BACK** = umożliwia wybór (przejście do poprzedniego parametru) w menu, zresetowanie alarmu lub aktywowanie funkcji specjalnej ONE HOUR BO-OSTER
- **2 Przycisk SET/PROG** = umożliwia wejście do wybranego menu lub parametru i zapamiętanie wybranej wartości parametru
- **3 Przycisk FORWARD** = umożliwia wybór (przejście do następnego parametru) w menu lub aktywowanie zaawansowanego trybu ręcznego
- **4 Przycisk UP** = umożliwia zwiększenie wartości wybranego parametru lub wyświetla temperaturę otoczenia dla bieżącego przedziału czasowego
- **5 Przycisk ESC/MODE** = umożliwia wybranie trybu pracy, wyjście z programowania, aktywowanie funkcji kodowania lub funkcji specjalnej AUTOUZUPEŁNIANIA **ESC** = wyjście

**MODE** = wybór trybu:

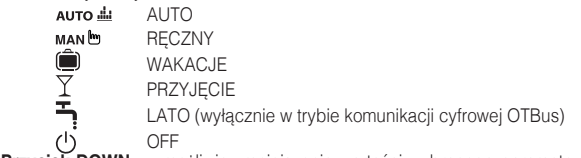

**6 Przycisk DOWN** = umożliwia zmniejszenie wartości wybranego parametru lub wyświetla temperaturę zadaną dla bieżącego przedziału czasowego

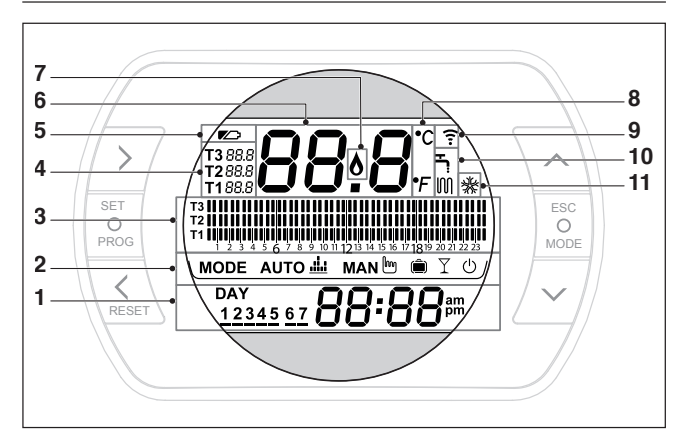

- **1 Dzień tygodnia i zegar**
- **2 Tryb pracy**
- **3 Program czasowy** ogrzewania c.o. lub ciepłej wody użytkowej
- **4 Zadana temperatura otoczenia** (ogrzewanie c.o.). **Hi, Comfort T100** Jeśli aktywny jest tryb lato/ciepła woda użytkowa, wyświetla się zadana temperatura wody użytkowej (dostępna wyłącznie w trybie komunikacji cyfrowej OTBus, jeśli protokół OTBus ją przewiduje)
- **5 Stan baterii (symbol pojawia się w przypadku, gdy baterie są wyczerpane i wymagana jest ich wymiana)**
- **6 Pole temperatury otoczenia** odczytana przez czujnik termostatu **Hi, Comfort T100**
- **7 Symbol obecności płomienia** (w trybie komunikacji cyfrowej OTBus, jeśli protokół OTBus przewiduje lub jeśli występuje zapotrzebowanie na grzanie w trybie ON/OFF)
- **8 <b>Jednostka temperatury** (°C / °F)<br>**9 Aktywna komunikacia radiowa** z
- **Aktywna komunikacja radiowa** z modemem WiFi Box lub odbiornikiem RF kotła
- **10 Aktywny tryb ogrzewania c.o. lub ciepłej wody użytkowej**
- **11 Aktywny tryb chłodzenia**

## **3.3 Ustawianie daty i godziny**

Na ekranie głównym należy dwukrotnie wcisnąć przycisk PROG.

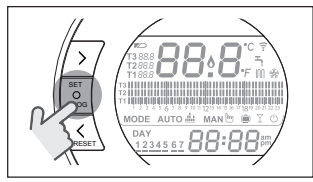

Przyciskiem FORWARD  $\overline{\phantom{a}}$  lub BACK  $\overline{\phantom{a}}$ wybrać żądane pole (godzina, minuty, dzień, miesiąc i rok).

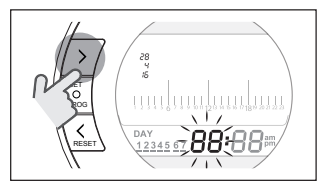

Aby ustawić datę, należy najpierw wybrać dzień, gdy na wyświetlaczu będzie migał napis dAY.

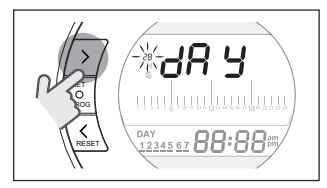

Nastepnie miesiąc, kiedy na wyświetlaczu pojawi się napis Non.

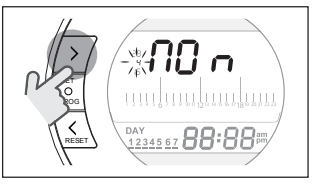

Z kolei kiedy na wyświetlaczu pojawi się napis YeA, należy wybrać rok.

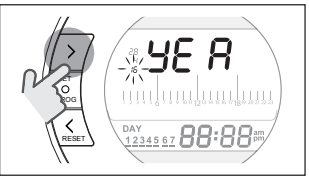

Za pomocą przycisków UP  $\bigwedge$  i DOWN  $\vee$  należy dokonać modyfikacji parametrów.

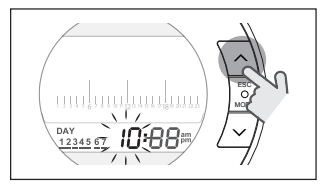

Nacisnąć przycisk SET/PROG, aby zapamiętać ustawienia i wrócić do menu programowania, lub nacisnąć ESC/ MODE, aby zapamiętać i wyjść z menu programowania lub też poczekać 30 sekund, aby automatycznie zapamiętać wartość i wrócić do ekranu głównego.

### **3.4 Ustawianie trybu ogrzewania/ chłodzenia**

**Hi, Comfort T100** jest domyślnie ustawiony w tryb ogrzewania.

W trybie ogrzewania **Hi, Comfort T100** aktywuje żądanie grzania, kiedy temperatura otoczenia jest **niższa** od temperatury ustawionej.

W trybie chłodzenia **Hi, Comfort T100** aktywuje polecenie włączenia (jeśli układ chłodzenia jest dostępny), kiedy temperatura otoczenia jest **wyższa** od ustawionej temperatury.

Na ekranie głównym należy wcisnąć przycisk SET/PROG, aby wejść do menu użytkownika.

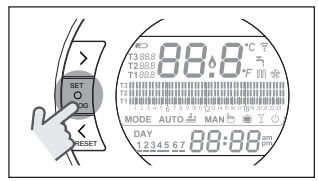

Nacisnąć przycisk FORWARD > lub BACK<sup>2</sup>, aby wybrać funkcie OGRZE-WANIE/CHŁODZENIE

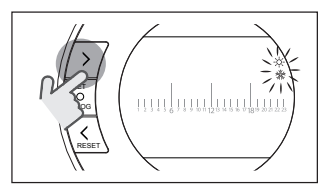

Nacisnąć przycisk SET/PROG, aby przejść do ustawień.

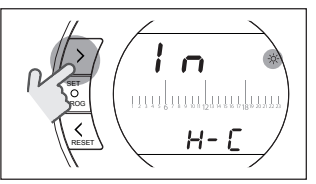

Nacisnać przycisk UP  $\bigwedge$  lub DOWN $\bigvee$ . aby wybrać żądany tryb.

## **IN=ZIMA**

Tryb ogrzewania.

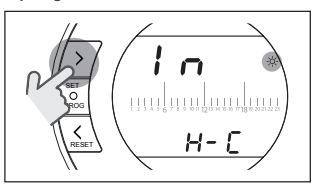

#### **SU=LATO** Tryb chłodzenia.

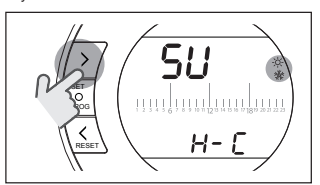

Nacisnąć przycisk SET/PROG, aby zapamiętać ustawienia i wrócić do menu programowania, lub nacisnąć ESC/ MODE, aby zapamiętać i wyjść z menu programowania lub też poczekać 30 sekund, aby automatycznie zapamiętać wartość i wrócić do ekranu głównego.

Jeśli przynajmniej jeden termostat **Hi. Comfort T100** jest w trybie chłodzenia, nie jest wysyłane żądanie grzania przez OTBus.

## **3.5 Ustawianie trybu pracy**

Z poziomu ekranu głównego należy nacisnąć przycisk ESC/MODE,

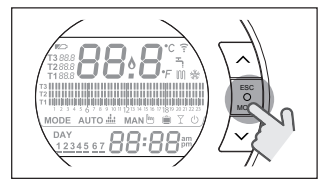

aby wybrać jeden z następujących trybów:

# **3.5.1 Tryb WYŁĄCZONY**

**Hi. Comfort T100** W trybie WYŁACZO-NY aktywna jest wyłącznie funkcja antyzamarzaniowa, której minimalną temperaturę wybiera się w menu technicznym PL (par. 01).

## **UWAGA**

Funkcja aktywna wyłącznie w przypadku, gdy kocioł jest zasilany elektrycznie i nie jest zablokowany.

W przypadku połączenia OTBus mię dzy WiFi Box i kotłem (łącznie z innymi rodzajami połączenia poprzez OTBus) kocioł pozostaje w trybie OFF, jeśli wszystkie termostaty **Hi, Comfort T100** systemu są w trybie OFF. Kocioł w trybie OFF nie zapewnia grzania ani dostawy **ciepłej wody użytkowej.**

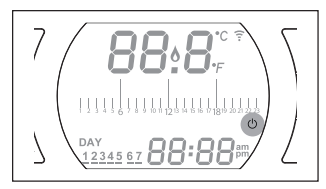

## **3.5.2 Tryb LATO/WODA UŻYTKOWA**

**Hi, Comfort T100** w trybie LATO/WODA UŻYTKOWA. W tym trybie kocioł dostarcza ciepłą wodę użytkową na żądanie (natychmiastowo).

Jeśli parametr 24 CLOC jest ustawiony na ON, **Hi, Comfort T100** pracuje według przedziałów czasowych ustawionych w menu użytkownika – program czasowy c.w.u., podgrzewając wodę w zasobniku c.w.u. (tylko kotły z wbudowanym zasobnikiem).

W trybie LATO aktywna jest funkcja antyzamarzaniowa.

W przypadku połączenia OTBus między modemem WiFi Box i kotłem (łącznie z innymi rodzajami połączenia poprzez OTBus) kocioł pozostaje w funkcji LATO, jeśli przynajmniej jeden z termostatów jest w trybie lato, a pozostałe w trybie OFF (wyłączone).

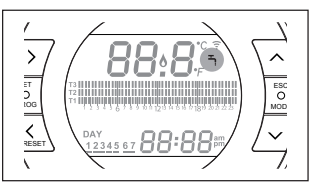

## **3.5.3 Tryb Zima/ AUTO**

**Hi, Comfort T100** w trybie AUTO pracuje według programu czasowego ustawionego w menu użytkownika-program czasowy ogrzewania.

W przypadku połączenia OTBus między WiFi Box i kotłem (łącznie z innymi rodzajami połączenia poprzez OTBus) kocioł pozostaje w trybie AUTO, jeśli przynajmniej jeden z termostatów jest w trybie ogrzewania.

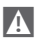

A w przypadku instalacji z kilkoma termostatami **Hi, Comfort T100** połączonymi przez OTBus, jeśli jedno z urządzeń jest w trybie chłodzenia, nie jest wysyłane zapotrzebowanie na ciepło do kotła.

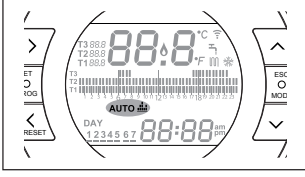

**3.5.4 Tryb Zima/RĘCZNY** 

**Hi. Comfort T100** w trybie RECZNY będzie realizował zadaną temperaturę otoczenia T3 (komfortową), ignorując program czasowy ogrzewania.

W przypadku połączenia OTBus między modemem WiFi Box i kotłem (łącznie z innymi rodzajami połączenia poprzez OTBus) kocioł pozostaje w trybie RĘCZ-NYM, jeśli przynajmniej jeden z termostatów jest w trybie ogrzewania.

**4 W przypadku instalacji z kilkoma** termostatami **Hi, Comfort T100** połączonymi przez OTBus, jeśli jedno z urządzeń jest w trybie **chłodzenia,** nie jest wysyłane zapotrzebowanie na ciepło do kotła.

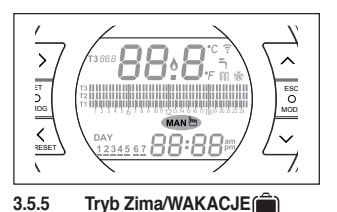

**Hi, Comfort T100** w trybie WAKA-CJE będzie realizował zadaną temperature otoczenia T2 (ekonomiczną), ignorując program czasowy ogrzewania.

Hi, Comfort T100 wraca do trybu AUTO AUTO du po upłynięciu liczby dni ustawionei w trybie WAKACJE .

W przypadku połączenia OTBus między modemem WiFi Box i kotłem (łącznie z innymi rodzajami połączenia poprzez OTBus) kocioł pozostaje w trybie Zima/ WAKACJE, jeśli przynajmniej jeden z termostatów jest w trybie ogrzewania.

9 W przypadku instalacji z kilkoma termostatami **Hi, Comfort T100** połączonymi przez OTBus, jeśli jedno z urządzeń jest w trybie **chłodzenia,** nie jest wysyłane zapotrzebowanie na ciepło do kotła.

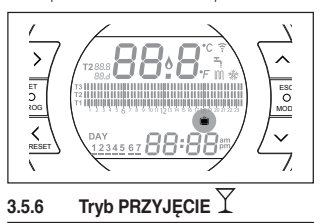

**Hi, Comfort T100** w trybie PRZYJĘCIE będzie realizował zadaną temperaturę otoczenia T3 (komfort), ignorując program czasowy ogrzewania, aż do północy bieżącego dnia, aby później powrócić automatycznie do trybu AUTO  $\mu$ . OTUA

W przypadku połaczenia OTBus miedzy WiFi Box i kotłem (łącznie z innymi rodzajami połączenia poprzez OTBus) kocioł pozostaje w trybie PRZYJECIE, jeśli przynajmniej jeden z termostatów jest w trybie ogrzewania.

 $\overline{\mathbf{A}}$  W przypadku instalacji z kilkoma termostatami **Hi, Comfort T100** połączonymi przez OTBus, jeśli jedno z urządzeń jest w trybie **chłodzenia,** nie jest wysyłane zapotrzebowanie na ciepło do kotła.

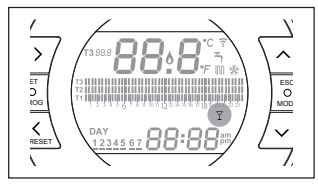

## **3.6 Ustawianie funkcji specjalnych**

## **3.6.1 Tryb RĘCZNY ZAAWANSOWANY**

Istnieje również możliwość skorzystania z trybu ręcznego, który służy do szybkiej zmiany poziomu temperatury z niższej (np. T2) na wyższą (np. T3) lub na odwrót w wybranym przedziale czasowym. Zmiana temperatury jest utrzymywana do końca danego przedziału czasowego, a kolejne przedziały realizowane są według wcześniej ustawionych temperatur. Funkcja ta aktywna jest wyłącznie w trybie AUTO.

Aby włączyć/wyłączyć tę funkcję, na ekranie głównym należy nacisnąć przycisk FORWARD > (jeśli aktywna, wyświetli się także symbol MAN).

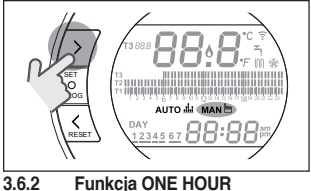

**BOOSTER w trybie AUTO**

Funkcja ONE HOUR BOOSTER umożliwia zmianę aktualnie zadanej temperatury na temperaturę komfortową T3 na kolejne 60 min.

 $\overline{4}$  Jeśli przedział czasowy ogrzewania dla zadanej temperatury otoczenia T3 (komfort) jest już uruchomiony, aktywowanie funkcji powoduje przedłużenie o kolejną godzinę przedziału czasowego, ale nie dłużej niż do godziny 24.00 bieżącego dnia.

Aby włączyć/wyłączyć funkcję ONE HOUR BOOSTER, na ekranie głównym należy nacisnąć przycisk BACK (jeśli aktywna, wyświetli się także symbol MAN).

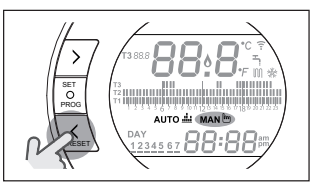

### **3.6.3 Funkcja AUTOUZUPEŁNIANIA**

**Hi, Comfort T100** Funkcja AUTOUZUprzywrócenie prawidłowego ciśnienia w instalacji i jest dostępna wyłącznie dla kotłów wyposażonych w tę funkcję (dostępna wyłącz-

nie w trybie komunikacii cyfrowej OTBus, jeśli protokół OTBus je przewiduje). Jeśli na ekranie głównym wyświetla się szybko migający (0,5 s) alarm rIE w miejscu wyświetlania temperatury otoczenia,

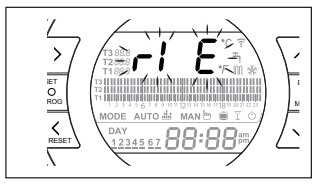

należy nacisnąć przez 5 sekund przycisk ESC/MODE, aby uruchomić procedurę autouzupełniania (napis rIE przestaje migać). Po zwolnieniu przycisku ESC/MODE napis rIE zaczyna powoli migać (2 s) aż do zakończenia procesu.

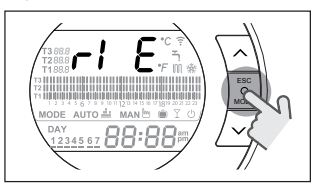

Kiedy ciśnienie w instalacji zostaje przywrócone, **Hi, Comfort T100** automatycznie wraca do normalnego trybu wyświetlania ekranu głównego.

> Jeśli funkcja AUTOUZUPEŁNIA-NIA nie zostanie zakończona w ciągu 90 sekund, na ekranie głównym wyświetli się ponownie migający szybko alarm rIE (1 s).

#### **3.6.4 Funkcja BLOKADY PRZYCISKÓW**

W menu głównym, przytrzymując równocześnie wciśnięte przyciski NAPRZÓD  $\sum$ i UP  $\bigwedge$  przez 5 sekund, zostanie wyświetlone żądanie wprowadzenia hasła.

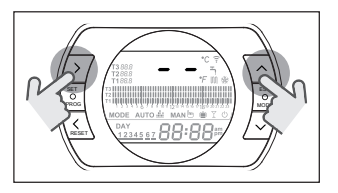

Jeśli hasło nie zostało nigdy ustawione, zostanie wyświetlone "--", ustawić nowe hasło za pomocą przycisków UP  $\bigwedge$ i DOWN  $\vee$ , nastąpi powrót do menu głównego z wyłączonymi przyciskami. Zostanie zapisane nowe hasło. Wartość hasła jest zawarta w zakresie od "0" do "99". Wartość domyślna nie jest ustawiona "--".

Jeśli hasło zostało już ustawione, zostanie wyświetlone "00", ustawić hasło za pomocą przycisków UP  $\land$  i DOWN  $\lor$ i potwierdzić za pomocą przycisku SET.

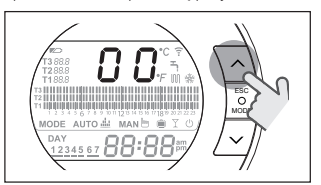

Jeśli wprowadzone hasło jest prawidłowe i funkcja przycisków jest włączona, zostanie wyświetlone na 5 sekund w miejscu temperatury otoczenia napis "LOC" i zostanie wyłączona funkcja wszystkich pojedynczych przycisków.

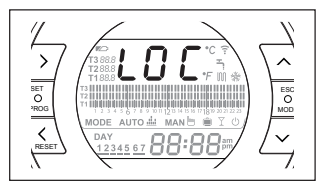

Jeśli wprowadzone hasło nie jest prawidłowe, nastąpi powrót do menu głównego.

Gdy klawiatura jest zablokowana, po naciśnięciu jakiegokolwiek przycisku, zostanie wyświetlony przez 5 sekund przycisk "LOC".

Aby aktywować funkcjonowanie przycisków należy nacisnąć równocześnie przyciski NAPRZÓD  $\geq$  i UP  $\curvearrowright$  przez 5 sekund, zostanie wyświetlona prośba o wprowadzenie hasła.

Jeśli wprowadzone hasło jest prawidłowe: zostanie wyświetlony na 5 sekund w miejscu temperatury otoczenia napis "UnL" i zostanie ponownie włączona funkcja przycisków.

Jeśli wprowadzone hasło nie jest prawidłowe: zostanie wyświetlony na 5 sekund w miejscu temperatury otoczenia napis "LOC" i zostanie wyłączona funkcja wszystkich pojedynczych przycisków.

#### **Reset hasła - blokada przycisków**

Aby zresetować hasło, należy wcisnąć jednocześnie przycisk FORWARD  $\sum$ i UP  $\bigwedge$  na 5 sekund: zostanie wyświetlona prośba o wprowadzenie hasła i pojawi sie "00".

Wcisnąć równocześnie przyciski BACK  $\zeta$  i DOWN  $\vee$  na 5 sekund: stare hasło zostanie zresetowane i wyświetlony zostanie napis "--".

Nacisnąć przycisk SET/PROG, aby powrócić do ekranu głównego bez wprowadzania hasła (przy odblokowanych przyciskach) lub ustawić nowe hasło przy użyciu klawiszy UP  $\land$  i DOWN  $\lor$ i potwierdzić je przyciskiem SET/PROG. powracając na stronę główną przy zablokowanych przyciskach LOC (jeśli poprzednim stanem było "UnL") lub przy odblokowanych przyciskach UnL (jeśli poprzednim stanem było LOC).

Z chwilą włączenia zasilania (Power ON) przyciski utrzymują stan, w jakim znajdowały się przed wyłączeniem zasilania (Power OFF). Jeśli hasło nie zostanie wprowadzone, po 2 minutach nastapi powrót do menu głównego.

#### **3.7 Ustawianie programu czasowego ogrzewania/ chłodzenia w trybie AUTO**

Na ekranie głównym należy wcisnąć przycisk SET/PROG, aby wejść do menu użytkownika.

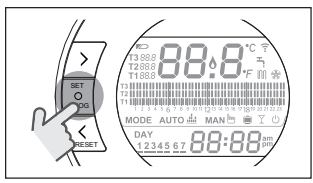

Nacisnąć przycisk FORWARD  $\geq$  lub BACK  $\zeta$  aby wybrać PROGRAM CZA-SOWY OGRZEWANIA/CHŁODZENIA m.

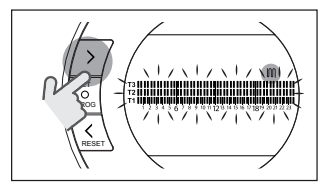

Nacisnąć przycisk SET/PROG, aby przejść do ustawień.

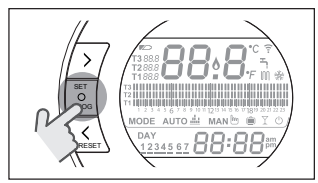

Nacisnać przycisk FORWARD > lub BACK, aby wybrać dzień lub przedział tygodniowy do zmiany.

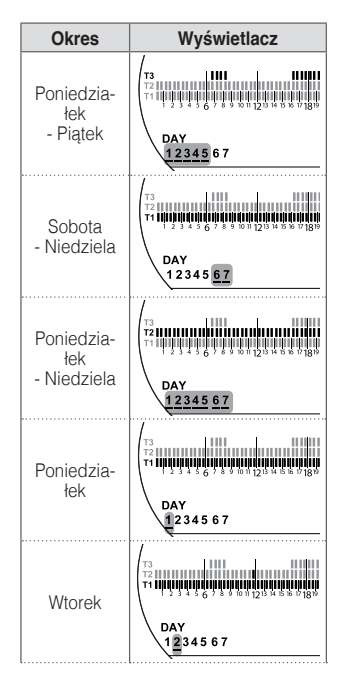

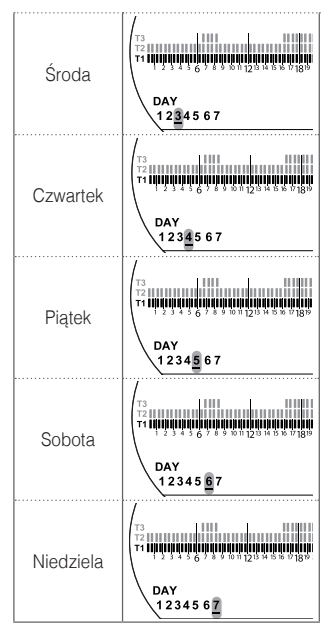

Nacisnąć przycisk SET/PROG, aby zatwierdzić dzień lub przedział tygodniowy do zmiany.

Nacisnąć przycisk FORWARD > lub BACK, aby wybrać segment przedziału czasowego do zmiany.

Nacisnąć przycisk ESC/MODE, aby wybrać poziom zadanej temperatury otoczenia (T1, T2, T3).

Nacisnąć przycisk UP∧, aby skopiować poprzednie ustawienia w kolejnym segmencie przedziału czasowego (przyciskiem DOWN  $\times$  można wrócić lub

skopiować ustawienia do poprzedniego segmentu przedziału czasowego).

Nacisnąć przycisk SET/PROG, aby zapamiętać ustawienia i wrócić do menu programowania, lub nacisnąć ESC/ MODE, aby zapamiętać i wyjść z menu programowania lub też poczekać 30 sekund, aby automatycznie zapamiętać wartość i wrócić do ekranu głównego.

## <span id="page-54-0"></span>**3.8 Ustawianie programu czasowego ciepłej wody użytkowej**

Funkcja jest dostępna wyłącznie, jeśli parametr 24 CLOC jest ustawiony na ON (menu techniczne PL).

Przedziały czasowe są ustawiane domyślnie na ON (funkcja ciepłej wody użytkowej aktywna).

Na ekranie głównym należy cisnąć przycisk SET/PROG, aby wejść do menu użytkownika.

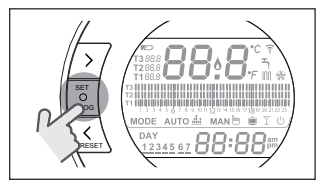

Nacisnąć przycisk FORWARD  $\geq$  lub BACK<sup>2</sup>, aby wybrać PROGRAM CZA-SOWY ACS .

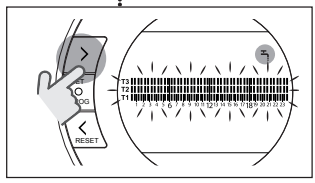

Nacisnąć przycisk SET/PROG, aby przejść do ustawień.

Nacisnąć przycisk FORWARD > lub BACK, aby wybrać dzień lub przedział tygodniowy do zmiany.

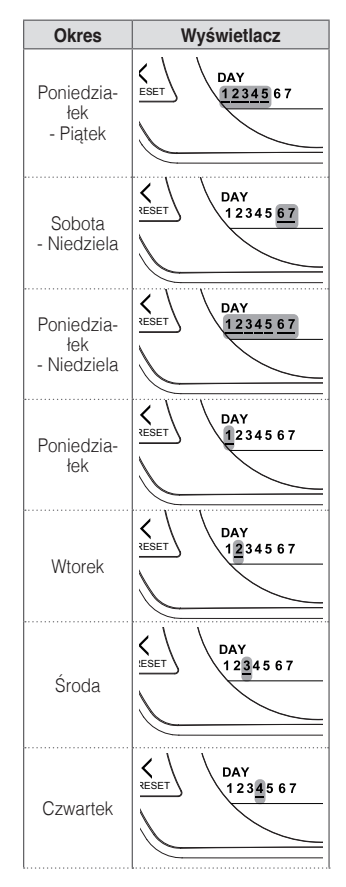

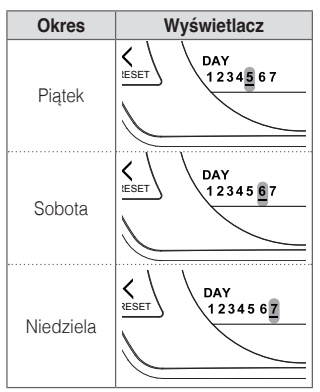

Nacisnąć przycisk SET/PROG, aby zatwierdzić dzień lub przedział tygodniowy do zmiany.

Nacisnać przycisk FORWARD  $\sum$  lub BACK, aby wybrać segment przedziału czasowego do zmiany.

Nacisnąć przycisk ESC/MODE, aby aktywować lub dezaktywować funkcję ciepłej wody użytkowej.

Nacisnąć przycisk UPA, aby skopiować poprzednie ustawienia w kolejnym segmencie przedziału czasowego (przyciskiem DOWN  $\vee$  można wrócić lub skopiować ustawienia w poprzednim segmencie przedziału czasowego).

Nacisnąć przycisk SET/PROG, aby zapamiętać ustawienia i wrócić do menu programowania, lub nacisnąć ESC/ MODE, aby zapamiętać i wyjść z menu programowania lub też poczekać 30 sekund, aby automatycznie zapamiętać wartość i wrócić do ekranu głównego.

### **3.9 Ustawianie zadanych temperatur otoczenia ogrzewania/chłodzenia**

Aby zmienić zadane temperatury otoczenia T1/T2/T3, na ekranie głównym home nacisnąć przycisk SET/PROG, aby wejść do menu użytkownika.

Nacisnąć przycisk FORWARD  $\geq$  lub BACK, aby wybrać parametr TEMPE-RATURY OGRZEWANIA/CHŁODZENIA

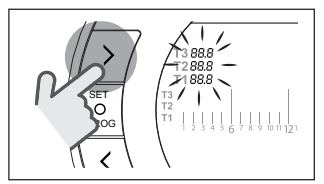

Nacisnąć przycisk SET/PROG, aby przejść do ustawień.

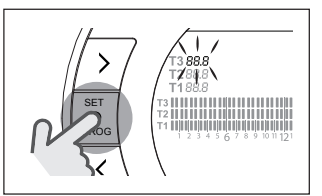

Nacisnać przycisk FORWARD  $\geq$  lub BACK aby wybrać temperature do zmiany.

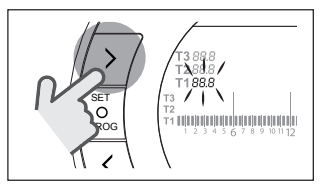

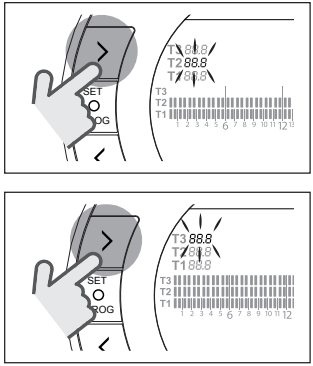

Nacisnąć przycisk UP  $\bigwedge$  lub DOWN $\bigvee$ , aby zmienić ustawienie zadanej temperatury otoczenia.

- 9 Temperatura T3 (komfort) nie może być wyższa niż 35°C i niższa/równa T2 (ekonomiczna).
- **4** Temperatura T2 (ekonomiczna) nie może być wyższa/równa T3 (komfort) i niższa/równa T1 (antyzamarzaniowa).

Temperatura T1 (antyzamarzaniowa) nie może być wyższa/równa T2 (ekonomiczna) i niższa niż 1°C.

Nacisnąć przycisk SET/PROG, aby zapamiętać ustawienia i wrócić do menu programowania, lub nacisnąć ESC/ MODE, aby zapamiętać i wyjść z menu programowania lub też poczekać 30 sekund, aby automatycznie zapamiętać wartość i wrócić do ekranu głównego.

Zadane temperatury otoczenia mogą być także zmieniane od razu, jeśli **Hi, Comfort T100** jest w trybie działania odpowiadającym zadanej temperaturze otoczenia do zmiany.

#### **3.9.1 Ustawianie temperatur w trybie RĘCZNYM**

Na ekranie głównym nacisnąć przycisk UP  $\bigwedge$  lub DOWN $\bigvee$ , aby ustawić żądaną temperaturę zadaną otoczenia T3 (komfort).

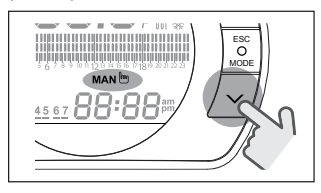

**4 Ustawiona zadana temperatura** otoczenia nie może być niższa/ równa temperaturze T2 (ekonomiczna).

Nacisnąć przycisk SET/PROG, aby zapamiętać ustawienia i wrócić do ekranu głównego, lub nacisnąć ESC/MODE, aby zapamiętać i wrócić do ekranu głównego lub też poczekać 5 sekund, aby automatycznie zapamiętać wartość i wrócić do ekranu głównego.

#### **3.9.2 Ustawianie temperatur w trybie AUTOMATYCZNYM**

Na ekranie głównym należy nacisnąć przycisk UP  $\wedge$  lub DOWN $\vee$ , aby ustawić żądaną temperaturę zadaną otoczenia dla bieżącego przedziału czasowego.

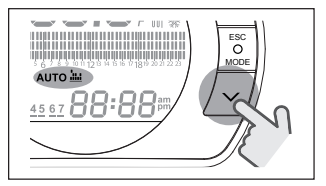

Nacisnąć przycisk SET/PROG, aby zapamiętać ustawienia i wrócić do ekranu głównego, lub nacisnąć ESC/MODE, aby zapamiętać i wrócić do ekranu głównego lub też poczekać 5 sekund, aby automatycznie zapamiętać wartość i wrócić do ekranu głównego.

#### **3.9.3 Ustawianie temperatur w trybie WAKACJE**

Na ekranie głównym należy nacisnąć przycisk UP  $\lambda$  lub DOWN $\checkmark$ , aby ustawić żądaną temperaturę zadaną otoczenia T2 (Ekonomiczną).

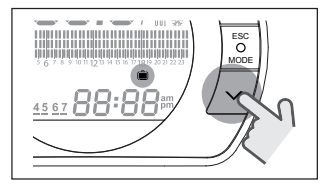

Ustawiona zadana temperatura otoczenia nie może być wyższa/ równa T3 (komfort) i niższa/równa T1 (antyzamarzaniowa).

Nacisnąć przycisk SET/PROG, aby zapamiętać ustawienia i wrócić do ekranu głównego, lub nacisnąć ESC/MODE, aby zapamiętać i wrócić do ekranu głównego lub też poczekać 5 sekund, aby automatycznie zapamiętać wartość i wrócić do ekranu głównego.

### **3.9.4 Ustawianie temperatur w trybie PARTY**

Na ekranie głównym należy nacisnąć przycisk UP  $\bigwedge$  lub DOWN $\bigvee$ , aby ustawić żądaną temperaturę zadaną otoczenia.

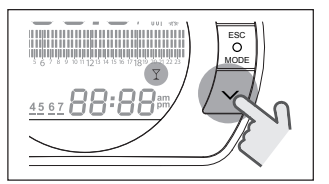

Ustawiona temperatura otoczenia nie może być wyższa/równa żądanej temperaturze zadanej otoczenia T3 (komfort).

Ustawiona zadana temperatura otoczenia nie może być niższa/ równa temperaturze T2 (ekonomiczna).

Nacisnąć przycisk SET/PROG, aby zapamiętać ustawienia i wrócić do ekranu głównego, lub nacisnąć ESC/MODE, aby zapamiętać i wrócić do ekranu głównego lub też poczekać 5 sekund, aby automatycznie zapamiętać wartość i wrócić do ekranu głównego.

## **3.10 Ustawianie zadanej temperatury ciepłej wody użytkowej**

Na ekranie głównym wcisnąć przycisk SET/PROG, aby wejść do menu użytkownika.

Nacisnąć przycisk FORWARD  $\geq$  lub BACK, aby wybrać parametr TEMPE-RATURY CIEPŁEJ WODY UŻYTKOWEJ.

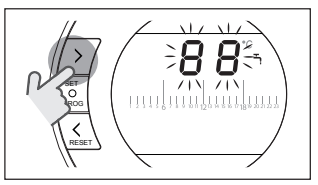

Nacisnąć przycisk SET/PROG, aby przejść do ustawień.

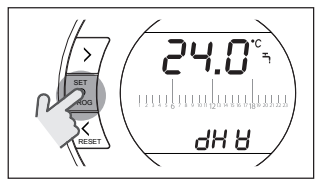

Nacisnąć przycisk UP  $\bigwedge$  lub DOWN $\bigvee$ , aby zmienić ustawienie zadanej temperatury ciepłej wody użytkowej.

Nacisnąć przycisk SET/PROG, aby zapamiętać ustawienia i wrócić do menu programowania, lub nacisnąć ESC/ MODE, aby zapamiętać i wyjść z menu programowania lub też poczekać 30 sekund, aby automatycznie zapamiętać wartość i wrócić do ekranu głównego.

## **3.11 Wyświetlanie informacji o stanie pracy**

**Hi, Comfort T100** Funkcja (dostepna przy połączeniu w trybie komunikacji cyfrowej OTBus, jeśli protokół OTBus je przewiduje) umożliwia wyświetlenie m. in. wartości temperatur na zasilaniu i powrocie c.o.

Na ekranie głównym wcisnąć przycisk SET/PROG, aby wejść do menu użytkownika.

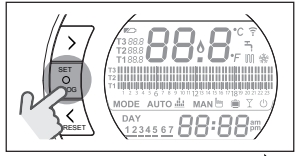

Nacisnąć przycisk FORWARD  $\geq$  lub BACK<sup>2</sup> aby wybrać pole InFO.

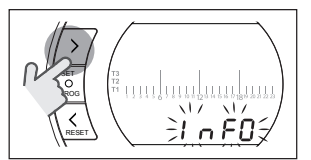

Nacisnąć przycisk SET/PROG, aby przejść do wyświetlania.

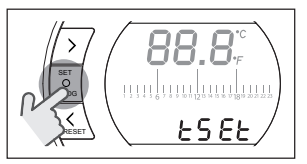

Nacisnąć przycisk UP  $\bigwedge$  lub DOWN $\bigvee$ , aby wybrać żądany parametr i poczekać na jego wyświetlenie.

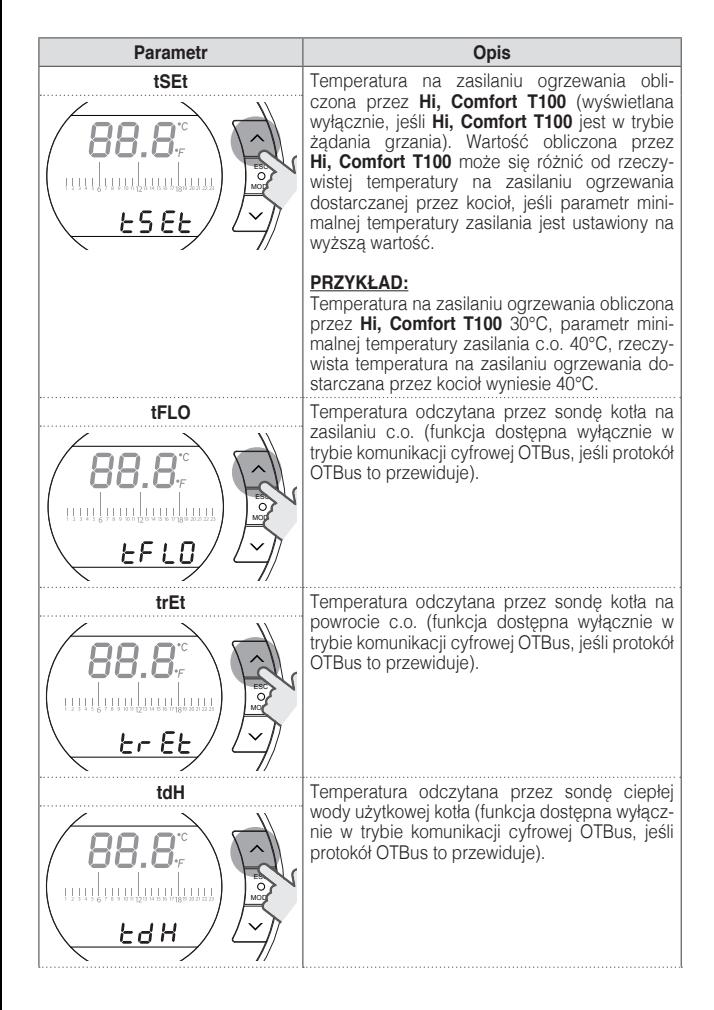

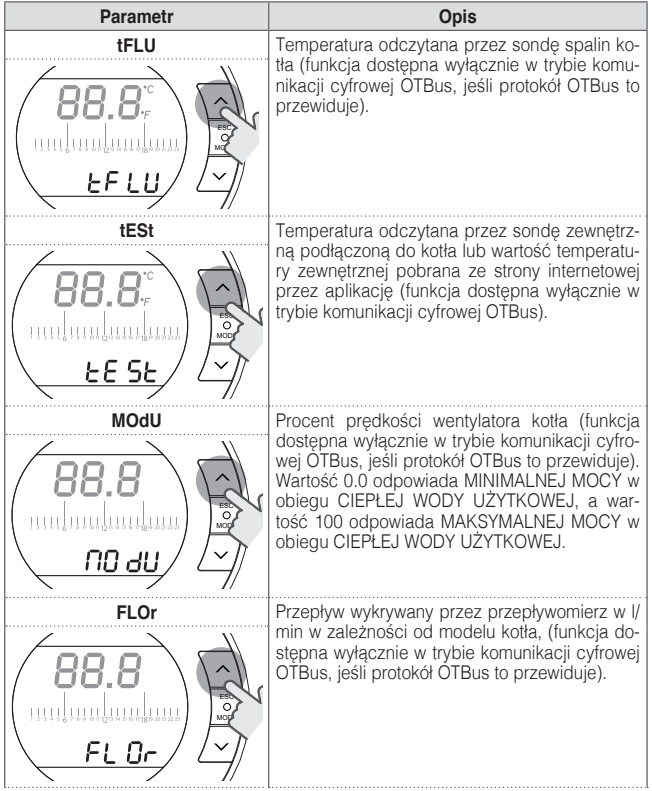

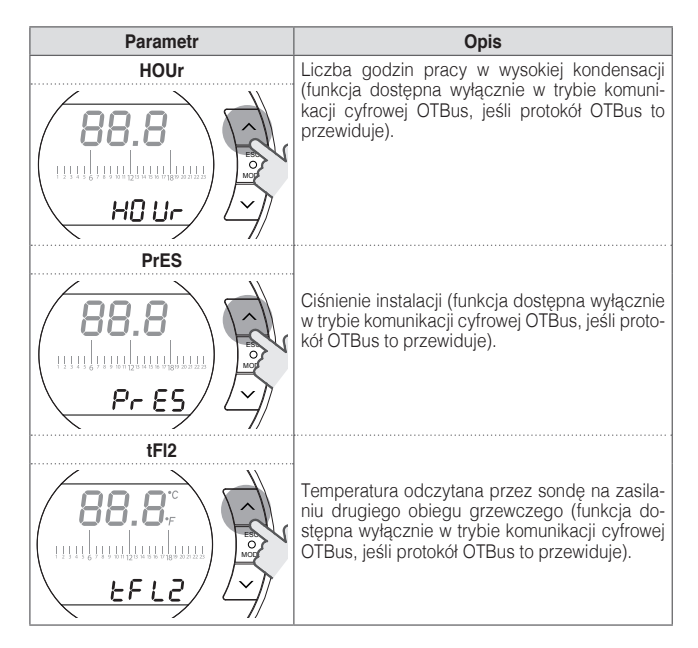

Nacisnąć przycisk SET/PROG, aby zapamiętać ustawienia i wrócić do menu programowania, lub nacisnąć ESC/MODE, aby zapamiętać i wyjść z menu programowania lub też poczekać 180 sekund, aby automatycznie zapamiętać wartość i wrócić do ekranu głównego.

## **3.12 Menu techniczne - programowanie zaawansowane**

Na ekranie głównym wcisnąć przycisk SET/PROG, aby wejść do menu użytkownika.

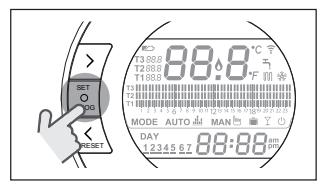

Nacisnać przycisk FORWARD  $\sum$  lub BACK caby wybrać menu techniczne PL.

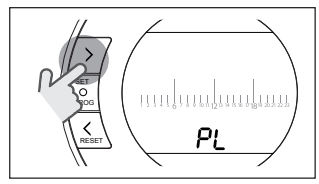

Nacisnąć przycisk SET/PROG, aby przejść do ustawień.

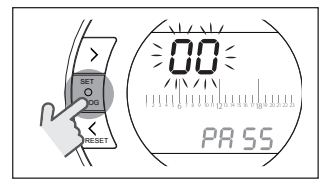

Nacisnać przycisk UP  $\bigwedge$  lub DOWN $\bigvee$ . aby wprowadzić hasło instalatora (hasło  $= 18$ ).

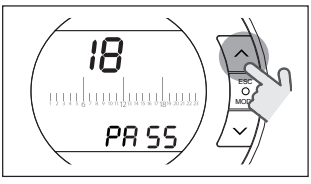

Nacisnąć przycisk SET/PROG, aby przejść do ustawień.

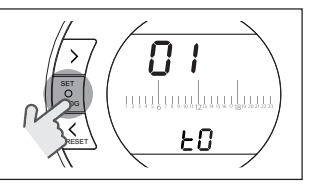

Nacisnąć przycisk FORWARD > lub BACK , aby wybrać żądany parametr. Nacisnąć przycisk SET/PROG, aby przejść do ustawień wybranego parametru. Dla parametrów 08 i 19 należy użyć przycisku FORWARD  $\bigtriangledown$  lub BACK  $\bigtriangleup$ , aby wybrać oba podparametry.

Nacisnąć przycisk UP  $\bigwedge$  lub DOWN $\bigvee$ , aby zmienić wybrany parametr.

Nacisnąć przycisk SET/PROG, aby zapamiętać ustawienia i wrócić do menu technicznego, lub nacisnąć ESC/MODE, aby zapamiętać i wyjść z menu technicznego lub też poczekać 120 sekund, aby automatycznie zapamiętać wartość i wrócić do ekranu głównego.

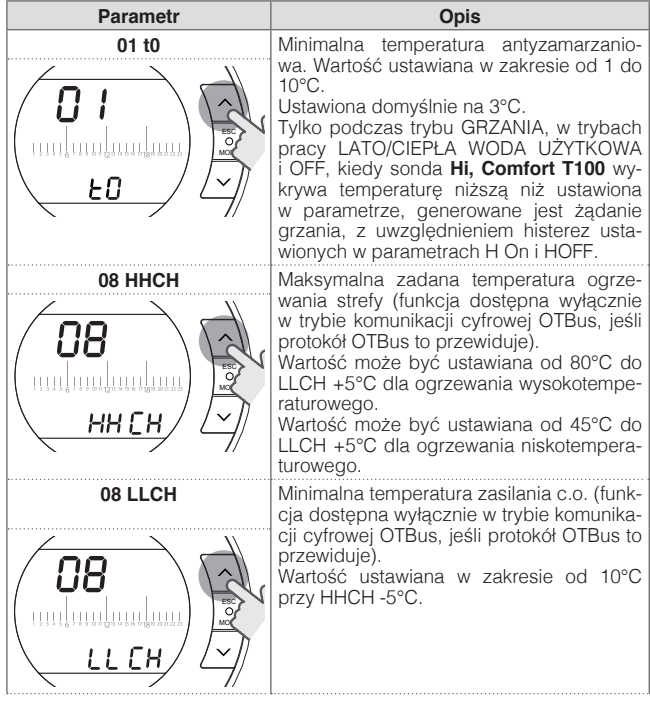

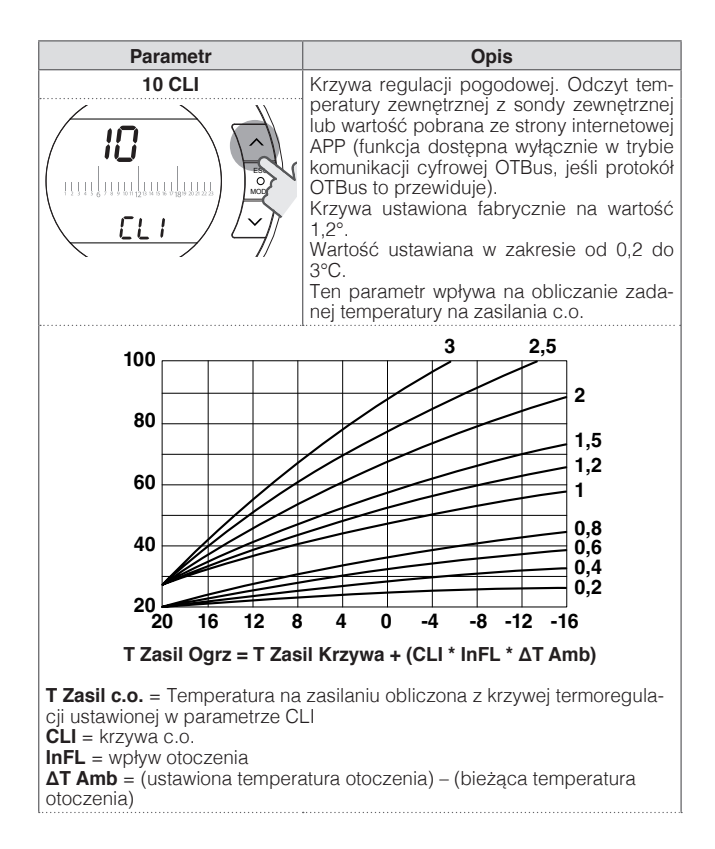

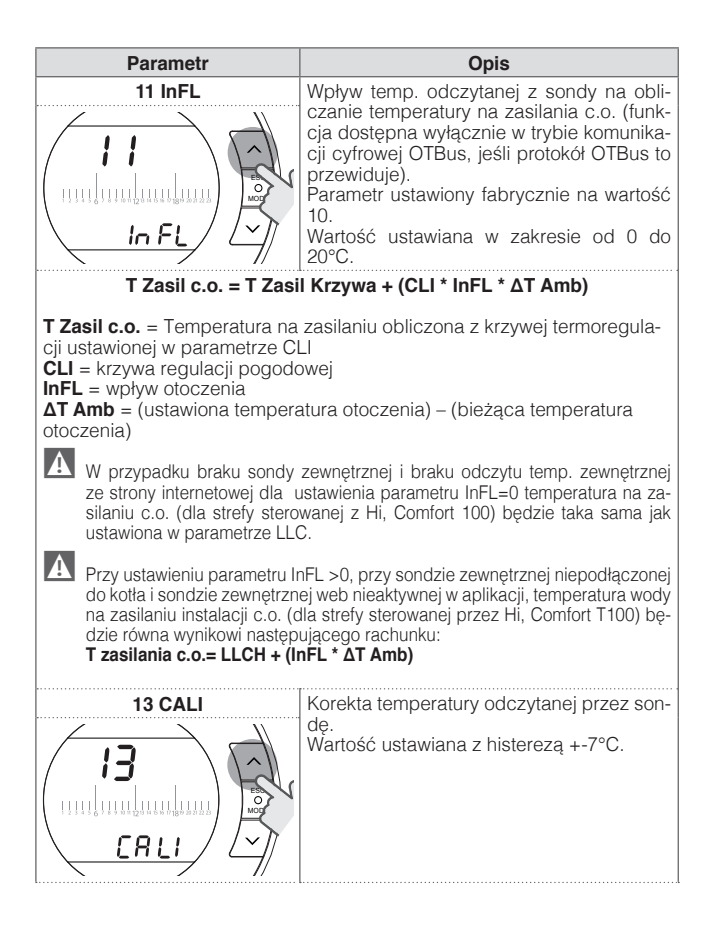

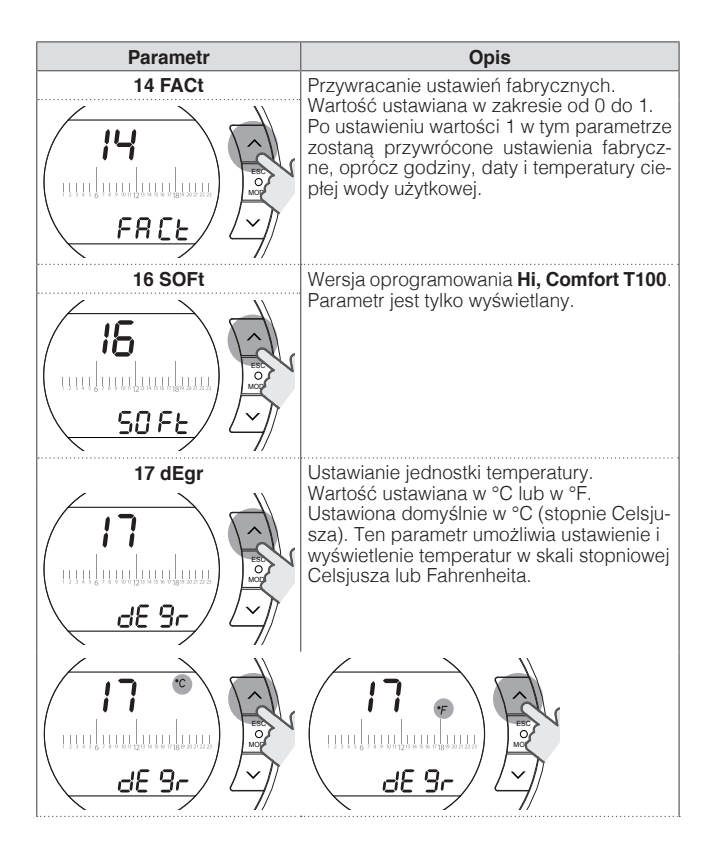

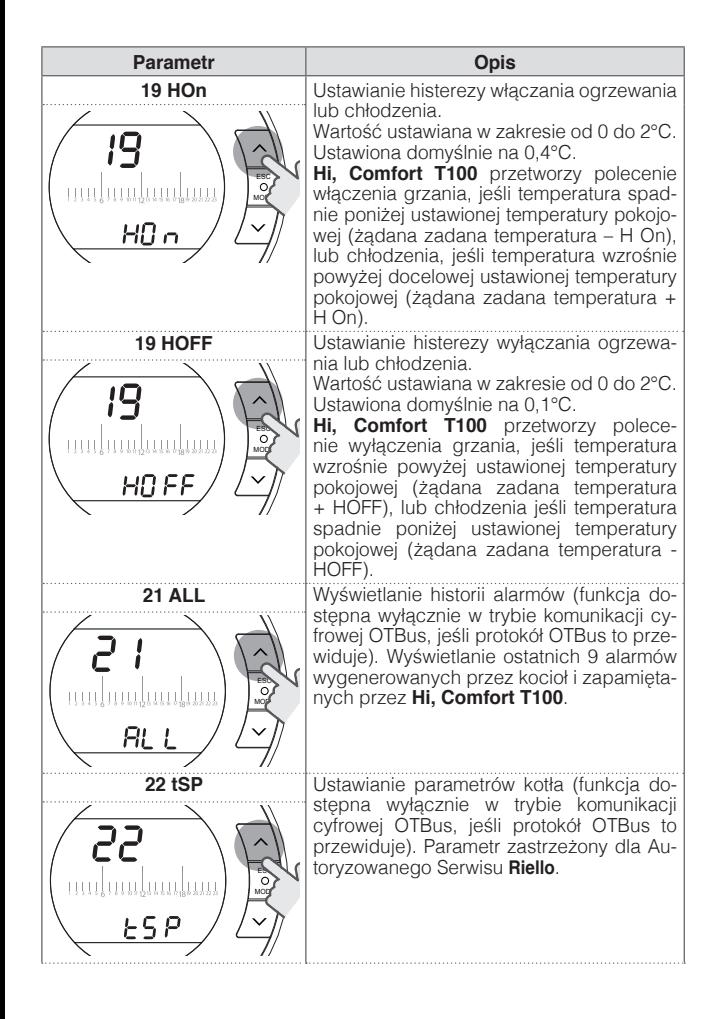

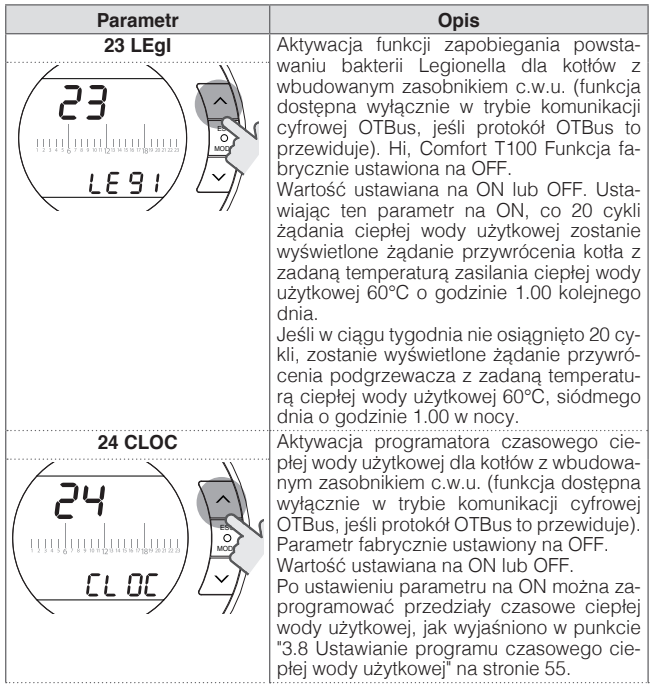

# **Parametr Opis** ESC lmn MODE ESC MODE

26 tSFt **Parametr** zostanie wyświetlony wyłącznie, jeśli parametr SEnS jest ustawiony na OFF (funkcja dostępna wyłącznie w trybie komunikacji cyfrowej OTBus, jeśli protokół OTBus to przewiduje). Parametr ustawiony domyślnie na 10°C. Wartość ustawiana w zakresie od 1 do 20°C. Wyłącznie w trybie pracy AUTO AUTO ... w przedziałach czasowych, w których ustawiona jest temperatura T2 (ekonomiczna) lub T1 (antyzamarzaniowa), temperatura na zasilaniu c.o. obliczona przez **Hi, Comfort T100** (tSEt) zostanie zmniejszona o wartość ustawioną w tym parametrze.

**27 SEnS** Aktywacia/dezaktywacia czujnika w celu włączenia regulacji pogodowej (termoregulacja na podstawie odczytu temp. z sondy zewnętrznej). Parametr ustawiony na ON. Wartość ustawiana na ON lub OFF. Tylko w trybie AUTO **auto 4.** MAN man™ i PARTY  $\overline{Y}$ . W przypadku ustawionego parametru na OFF, żadanie grzania/chłodzenia jest zarządzane w następujący sposób: W trybie ON/OFF polecenie grzania/chłodzenia jest zawsze aktywne (przekaźnik zamknięty), w przedziale czasowym, w którym ustawiona jest temperatura komfortowa T3.

W trybie OTBus polecenie grzania jest zawsze aktywne (wyłącznie z sondą zewnętrzną połączoną z kotłem lub sondą podłączoną do kotła lub odczytem temp. zewnętrznej ze strony internetowej) i zadana temperatura ogrzewania jest obliczana tylko ze wskazania sondy zewnętrznej. Tylko w trybie AUTO **AUTO &** w przedziałach czasowych, w których ustawiona jest T2 (ekonomiczna) lub T1 (antyzamarzaniowa), temperatura na zasilaniu c.o. obliczona przez Hi, Comfort T100 (tSEt) zostanie zmniejszona o wartość ustawioną w parametrze 26 (tSFt).

Ta funkcja przewiduje użycie samego Hi, Comfort T100.

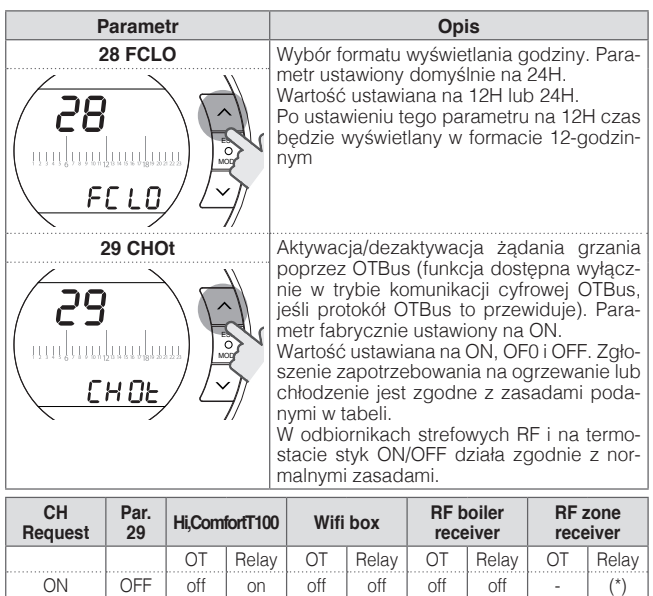

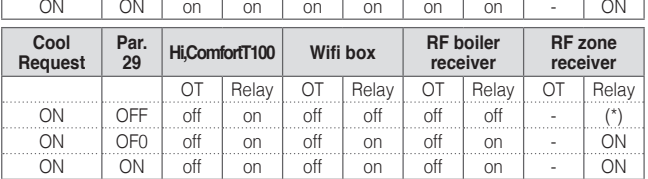

ON | OF0 | off | on | off | on | off | on | - | ON

off= zgłoszenie w toku nie zostało spełnione on= zgłoszenie w toku spełnione

(\*) = nieobsługiwane; aby zapewnić działanie zaworu strefowego zarządzanego przez przekaźnik, należy zastosować Hi, Comfort T100 podłączony do zaworu strefowego.

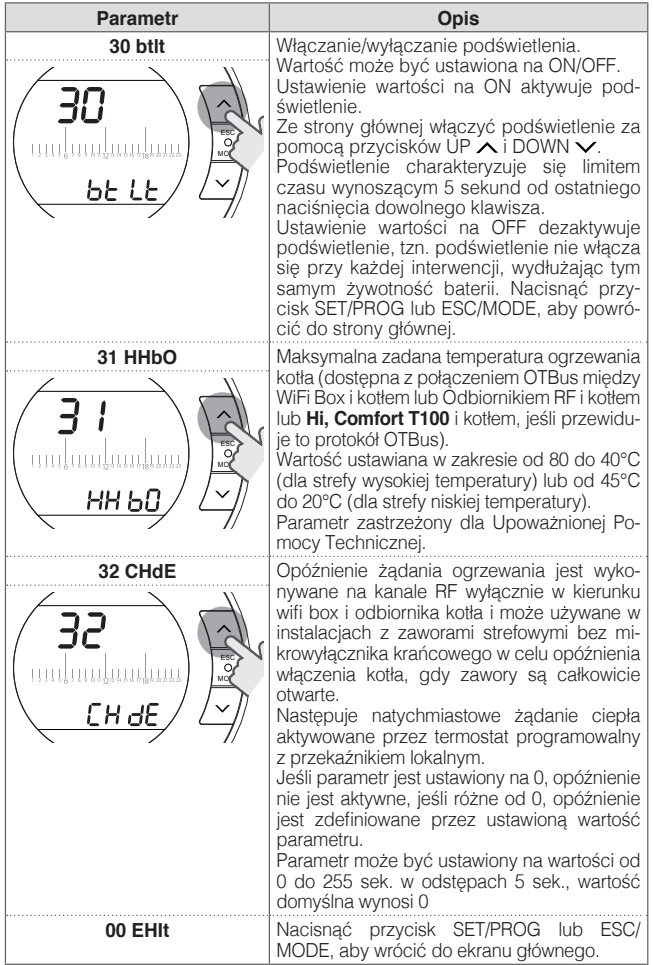
#### **3.13 Konfiguracja odbiornika RF**

Odbiornik RF może być skonfigurowany jako odbiornik RF kotła lub jako odbiornik RF zaworu strefowego.

Odbiornik jest fabrycznie ustawiony jako odbiornik RF kotła.

W celu konfiguracji odbiornika RF należy:

- − Włączyć zasilanie odbiornika
- − Nacisnąć jeden raz przycisk B podczas dwóch sekund, w których czerwona i zielona dioda LED świeci światłem stałym.

Tryb funkcjonowania odbiornika RF przełącza się z odbiornika RF kotła i Odbiornika RF zaworu strefowego i vice versa.

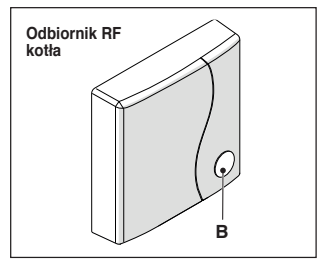

Inna konfiguracja jest wyświetlana z innym miganiem zielonej diody LED.

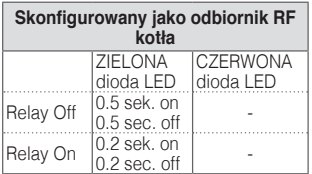

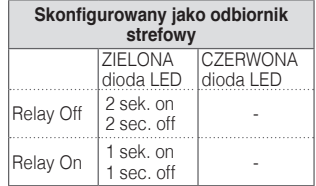

#### **UWAGA**

Jeśli odbiornik jest skonfigurowany jako odbiornik RF kotła, w celu wyświetlenia migania zielonej diody należy nie mieć połączenia Opentherm z kotłem.

#### <span id="page-72-0"></span>**3.14 Funkcja kodowania**

**Kodowanie programatora Hi, Comfort T100 z modemem WiFi Box** 

**Hi, Comfort T100** i modem WiFi Box znajdujące się w pakiecie **Hi, Comfort T100** WiFi są już skomunikowane.

W przypadku instalowania dodatkowego urządzenia **Hi, Comfort T100** należy wykonać poniższą procedurę.

Upewnić się, że **Hi, Comfort T100** i modem WiFi Box są podłączone do zasilania i nie występuje żaden alarm.

Nacisnąć przez 5 sekund przezroczysty przycisk z diodą LED (A), dopóki zielona i czerwona dioda nie zaczną migać jednocześnie z częstotliwością 1 s (po zakończeniu kodowania miganie wraca do zwykłej prędkości).

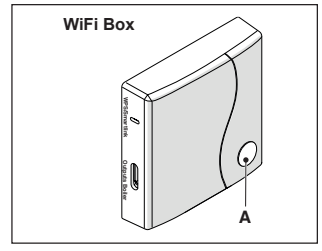

Na ekranie głównym urządzenia **Hi, Comfort T100** nacisnąć przez 5 sekund przycisk ESC/MODE, aby zamiennie wyświetlać poniższe informacie.

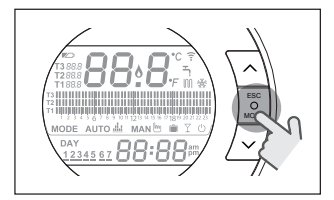

#### **PRZYKŁAD URZĄDZENIA Hi, Comfort T100 PODCZAS KO-DOWANIA**

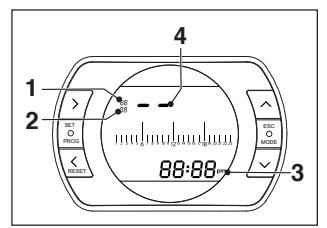

- 1 kanał częstotliwości radiowej,<br>2 numer odbiornika (modem W
- numer odbiornika (modem WiFi Box)
- 3 adres częstotliwości radiowej

4 numer termostatu nadany przez WiFi Box (w przypadku kilku połączonych termostatów) – identyfikacia strefy.

#### **PRZYKŁAD SKOMUNIKOWANE-GO URZĄDZENIA Hi, Comfort T100**

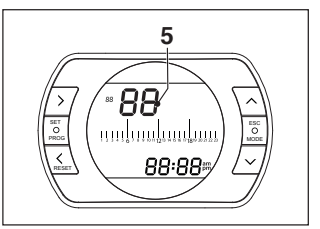

5 numer nadajnika (**Hi, Comfort T100**)

Aby zakończyć proces kodowania należy nacisnąć przycisk SET/PROG lub poczekać aż **Hi, Comfort T100** wróci do ekranu głównego.

> 9 Procedura może trwać do maksymalnie 2 minut, po czym **Hi, Comfort T100** automatycznie wraca do ekranu głównego.

Jeśli procedura nie zakończy się powodzeniem, należy się skontaktować z Autoryzowanym Serwisem **Riello**.

### **UWAGA**

W przypadku wymiany WiFi Box konieczne jest powtórzenie parowania między WiFi Box i Hi, Comfort T100.

#### **Kodowanie odbiornika RF kotła z modemem WiFi Box**

W przypadku instalowania odbiornika RF kotła należy wykonać następującą procedurę.

Nacisnąć przez 5 sekund przezro-

czysty przycisk z diodą LED (A) **na modemie WiFi Box**, dopóki zielona i czerwona dioda nie zaczną migać jednocześnie z częstotliwością 1 s. Ponownie nacisnąć przycisk na 5 sekund aż do wyłączenia zielonej i czerwonej diody LED i ich ponownego powolnego migania (2 s).

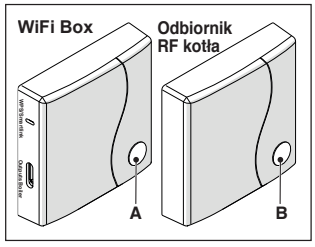

Podejść do odbiornika RF kotła i nacisnąć na 5 s przezroczysty przycisk LED (B) odbiornika RF kotła.

Zielona i czerwona dioda urządzenia WiFi Box zaczną jednocześnie z częstotliwością 0,5 s, aby zasygnalizować zrealizowanie połączenia. Ponownie nacisnąć przycisk na modemie WiFi Box, aby zatwierdzić. Odbiornik RF kotła konfiguruje się automatycznie do normalnego trybu

pracy.

A Sygnalizacje świetlne na odbiornikach RF kotła mogą się różnić od podanych na liście sygnalizacji LED ["4 Alarmy i](#page-77-0)  [STAN pracy" na stronie 78](#page-77-0)

A Procedura może trwać do maksymalnie 2 minut, po czym **Hi, Comfort T100** automatycznie wraca do ekranu głównego. Jeśli procedura nie zakończy się powodzeniem, należy się skontaktować z Autoryzowanym Serwisem **Riello**.

**UWAGA**<br>IW przypadku wymiany WiFi Box konieczne jest powtórzenie parowania między odbiornikiem RF kotła i WiFi box.

# **Kodowanie odbiornika RF z programatorem Hi, Comfort T100**

Termostat programowalny<br>**Hi. Comfort T100** może być połączony z odbiornikiem bezprzewodowo w celu odtwarzania funkcii przekaźnika termostatu w odległej strefie (np. zawory strefowe).

Wykonać następującą procedurę kodowania:

nacisnąć na 5 sekund przezroczysty przycisk z diodą LED (B) odbiornika RF kotła, dopóki zielona i czerwona dioda nie zaczną migać jednocześnie z częstotliwością 1 s (po zakończeniu kodowania miganie wraca do zwykłej prędkości).

**4** Svanalizacje świetlne na odbiornikach RF kotła mogą się różnić od podanych na liście sygnalizacji LED ["4 Alarmy i](#page-77-0) [STAN pracy" na stronie 78](#page-77-0)

Na ekranie głównym programatora **Hi, Comfort T100** nacisnąć na 5 sekund przycisk ESC/MODE, aby zamiennie wyświetlać następujące informacje:

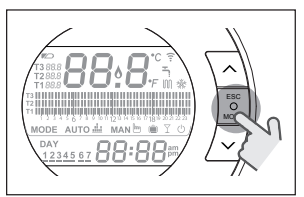

#### **PRZYKŁAD URZĄDZENIA Hi, Comfort T100 PODCZAS KODOWANIA**

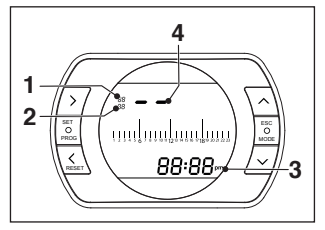

- 1 kanał (zazwyczaj 11)
- 2 adres (zazwyczaj 00)<br>3 ID termostatu (iedno
- ID termostatu (jednoznaczny i podany również w aplikacji/ serwerze)
- 4 numer termostatu nadany przez WiFi Box (w przypadku kilku połączonych termostatów) – identyfikacja strefy.

#### **PRZYKŁAD SKOMUNIKO-WAZĄDZENIA Hi, Comfort T100**

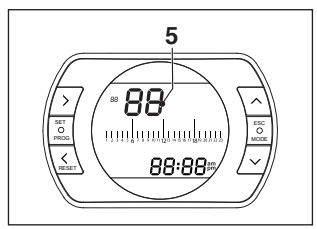

5 numer nadajnika (Hi, Comfort T100)

#### **Weryfikacja numeru przypisanego do termostatu w przypadku kilku stref (kilka termostatów połączonych z WiFi Box)**

Przełączyć termostat w tryb przypisywania częstotliwości radiowej, wciskając przycisk MODE na 5 sekund.

Nacisnąć jeden raz przycisk FORWARD : cyfra, która pojawia się w pod adresem (2) oznacza numer przypisany do termostatu (lub identyfikację strefy obsługiwanej przez termostat).

Nacisnąć PROG, aby wyjść.

Aby zakończyć łączenie, nacisnąć przycisk SET/PROG lub poczekać aż **Hi, Comfort T100** wróci do ekranu głównego.

9 Procedura może trwać do maksymalnie 2 minut, po czym **Hi, Comfort T100** automatycznie wraca do ekranu głównego.

Jeśli procedura nie zakończy się powodzeniem, należy się skontaktować z Autoryzowanym Serwisem **Riello**.

#### **UWAGA**

W przypadku wymiany WiFi Box konieczne jest powtórzenie parowania między odbiornikiem RF strefy i Hi, Comfort T100.

#### **3.15 Reset modemu WiFi Box**

Aby przeprowadzić pełny reset modemu WiFi Box poprzez usunięcie całej listy sparowanych urządzeń (termostatów i odbiorników), należy:

- − wcisnąć na 5 sekund przezroczysty przycisk LED (A) na modemie WiFi, aż zielona i czerwona diody LED beda migać powoli i równo (1 sekunda).
- − nacisnąć przycisk Smart Link na urządzeniu WiFi Box przy użyciu odpowiedniego narzędzia

Aby potwierdzić tę operację, przezroczysta dioda LED pozostaje wyłączona przez 1 sekundę.

Po zakończeniu tej operacji należy wykonać ponowne parowanie między:

- − WiFi Box i termostatami
- − Termostatami i odbiornikami RF strefy.

# <span id="page-77-0"></span>**4 ALARMY I STAN PRACY**

#### **4.1 Lista sygnalizacji LED modemu WiFi Box i odbiornika RF kotła \*\***

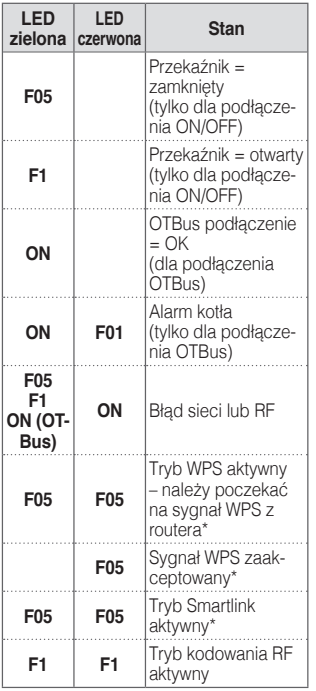

Tylko dla modemu Wifi Box

Sygnalizacje świetlne na odbiornikach RF kotła mogą się różnić od opisanych w tabeli.

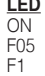

= świecaca stale

 $=$  migająca szybko (0,5 s)

 $=$  migająca wolno (1 s)

**Funkcje przezroczystego przycisku LED modemu WiFi Box i odbiornika RF kotła**

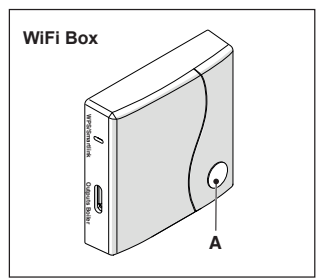

**Hi, Comfort T100** W przypadku alarmu kotła (funkcja dostępna wyłącznie w trybie komunikacji cyfrowej OTBus), naciskając przezroczysty przycisk (A), można zresetować alarm (w przypadku alarmu A99, reset należy wykonać na kotle).

9 Reset wykonany z odbiornika RF kotła może być inny niż podany.

Przy podłączeniu ON/OFF, naciskając przezroczysty przycisk (A), można aktywować lub dezaktywować przekaźnik.

#### **4.2 Alarmy Hi, Comfort T100 i kotła**

Alarmy są wyświetlane na przemian z temperaturą pokojową odczytaną przez **Hi, Comfort T100**.

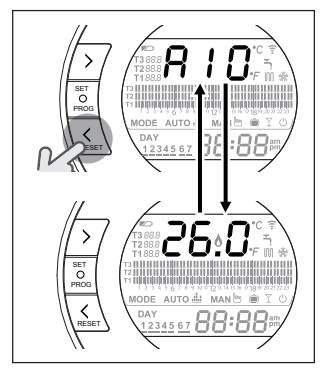

W przypadku alarmu kotła (funkcja dostępna wyłącznie w trybie komunikacji cyfrowej OTBus, jeśli protokół OTBus to przewiduje), można zresetować alarm, naciskając przez sekundę przycisk BACK/RESET (w przypadku alarmu A99, reset należy wykonać na kotle).

A Alarmy urządzenia **Hi, Comfort T100** (rIE, E82, E83) i chwilowe alarmy kotła mogą się resetować automatycznie po usunięciu usterki.

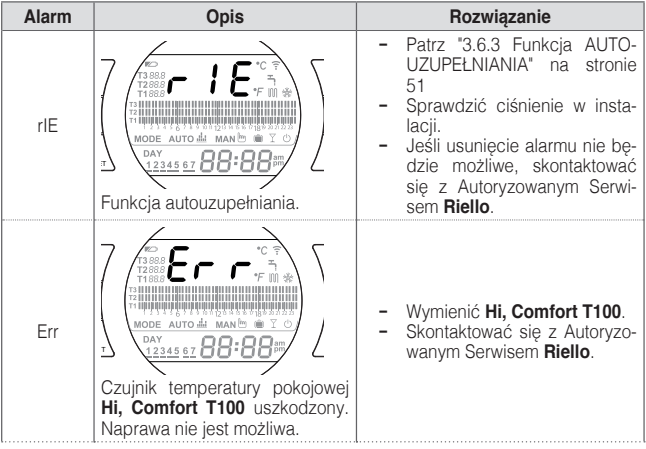

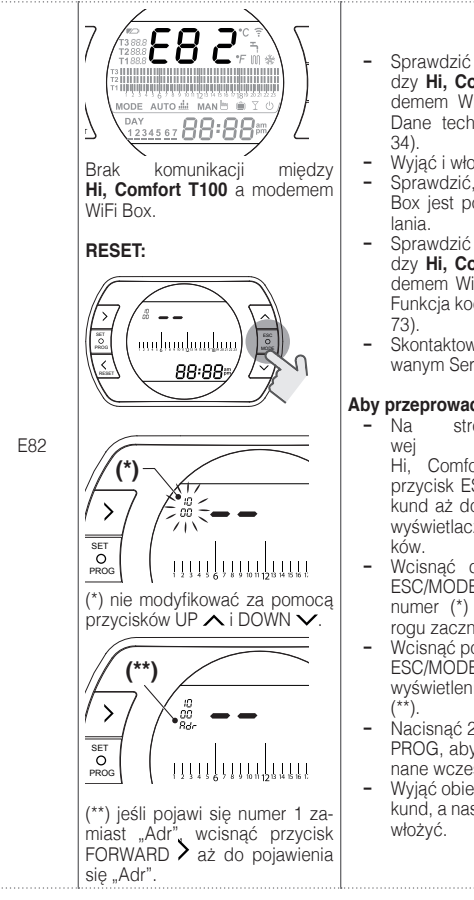

- − Sprawdzić odległość między **Hi, Comfort T100** a modemem WiFi Box (patrz ["2.3](#page-33-0)  [Dane techniczne" na stronie](#page-33-0)
- − Wyjąć i włożyć baterie.
- − Sprawdzić, czy modem WiFi Box jest podłączony do zasi-
- − Sprawdzić połączenie między **Hi, Comfort T100** a modemem WiFi Box (patrz ["3.14](#page-72-0)  [Funkcja kodowania" na stronie](#page-72-0)
- − Skontaktować się z Autoryzowanym Serwisem **Riello**.

# **Aby przeprowadzić RESET:**<br>Ala stronie poor

- − Na stronie początkowej chronotermostatu Hi, Comfort T100 wcisnąć przycisk ESC/MODE na 5 sekund aż do pojawienia się na wyświetlaczu dwóch myślni-
- − Wcisnąć drugi raz przycisk ESC/MODE na 5 sekund aż numer (\*) w lewym górnym rogu zacznie migać.
- − Wcisnąć po raz trzeci przycisk ESC/MODE na 5 sekund aż do wyświetlenia się napisu "Adr"
- − Nacisnąć 2 razy przycisk SET/ PROG, aby potwierdzić wykonane wcześniej czynności.
- − Wyjąć obie baterie na kilka sekund, a nastepnie ponownie je

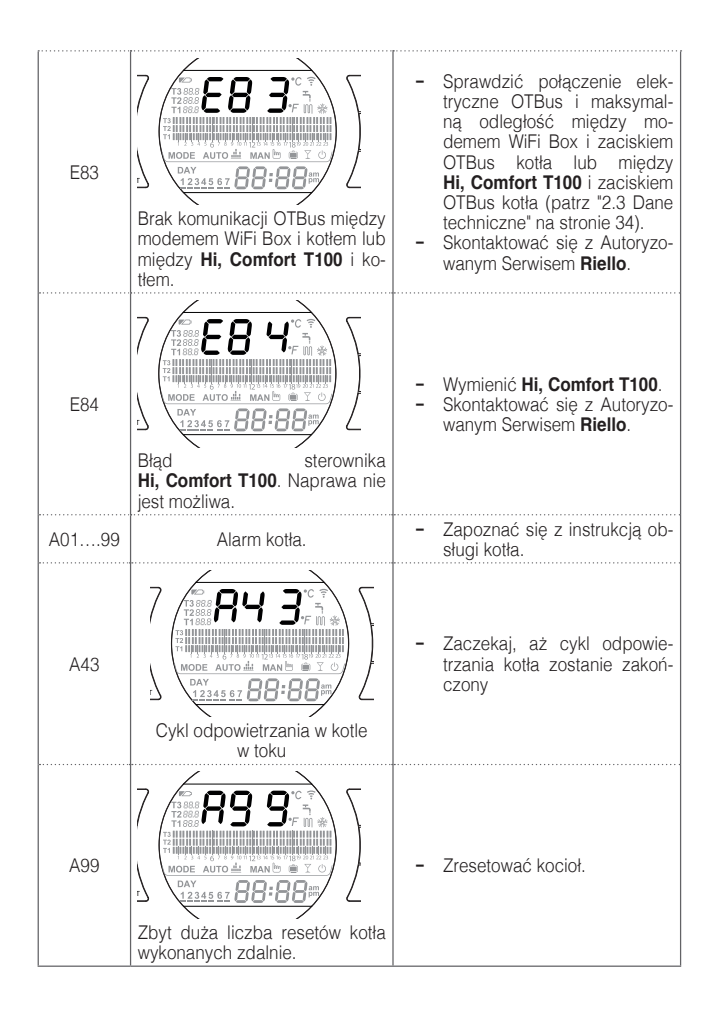

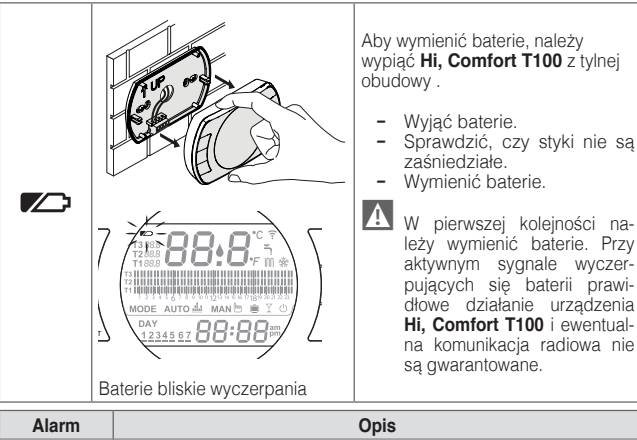

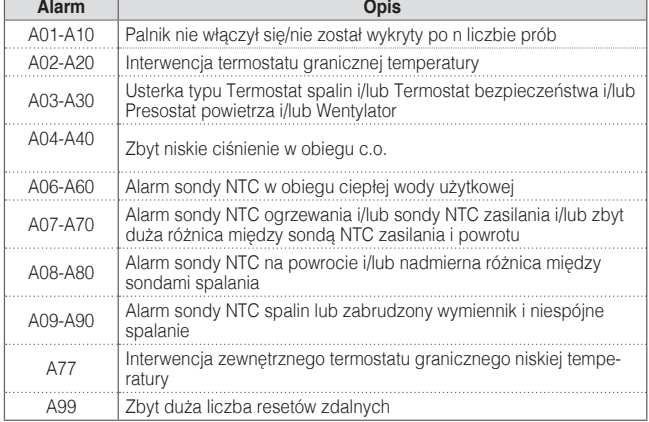

Z parametru ALL menu programowania zaawansowanego można sprawdzić historię alarmów.

Szczegóły dotyczące kodów błędów kotła należy sprawdzić w instrukcji do kotła.

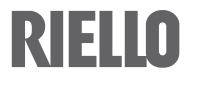

RIELLO S.p.A. 37045 Legnago (VR) Tel. 0442630111 - Fax 044222378 - www.riello.it

Firma stale udoskonala swoje produkty, dlatego cechy estetyczne, wymiary,<br>dane techniczne, wyposażenie i akcesoria mogą ulegać zmianom. Rysunki<br>i schematy zawarte w instrukcji należy traktować jako poglądowe. Niniejsza<br>ins